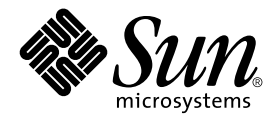

# Simplified Chinese Solaris User's Guide

Sun Microsystems, Inc. 4150 Network Circle Santa Clara, CA 95054 U.S.A.

Part No: 816–0667–10 May 2002

Copyright 2002 Sun Microsystems, Inc. 4150 Network Circle, Santa Clara, CA 95054 U.S.A. All rights reserved.

This product or document is protected by copyright and distributed under licenses restricting its use, copying, distribution, and decompilation. No part of this product or document may be reproduced in any form by any means without prior written authorization of Sun and its licensors, if any.<br>Third-party software, including font technology, is copyrighted and licensed

Parts of the product may be derived from Berkeley BSD systems, licensed from the University of California. UNIX is a registered trademark in the U.S. and other countries, exclusively licensed through X/Open Company, Ltd.

Sun, Sun Microsystems, the Sun logo, docs.sun.com, AnswerBook, AnswerBook2, and Solaris are trademarks, registered trademarks, or service marks<br>of Sun Microsystems, Inc. in the U.S. and other countries. All SPARC trademark Microsystems, Inc.

The OPEN LOOK and Sun™ Graphical User Interface was developed by Sun Microsystems, Inc. for its users and licensees. Sun acknowledges the pioneering efforts of Xerox in researching and developing the concept of visual or graphical user interfaces for the computer industry. Sun holds a<br>non-exclusive license from Xerox to the Xerox Graphical User Interface, wh and otherwise comply with Sun's written license agreements.

Federal Acquisitions: Commercial Software–Government Users Subject to Standard License Terms and Conditions.

DOCUMENTATION IS PROVIDED "AS IS" AND ALL EXPRESS OR IMPLIED CONDITIONS, REPRESENTATIONS AND WARRANTIES,<br>INCLUDING ANY IMPLIED WARRANTY OF MERCHANTABILITY, FITNESS FOR A PARTICULAR PURPOSE OR NON-INFRINGEMENT, ARE<br>DISCLAIM

Copyright 2002 Sun Microsystems, Inc. 4150 Network Circle, Santa Clara, CA 95054 U.S.A. Tous droits réservés

Ce produit ou document est protégé par un copyright et distribué avec des licences qui en restreignent l'utilisation, la copie, la distribution, et la décompilation. Aucune partie de ce produit ou document ne peut être reproduite sous aucune forme, par quelque moyen que ce soit, sans<br>l'autorisation préalable et écrite de Sun et de ses bailleurs de licence, s'il y en a. L aux polices de caractères, est protégé par un copyright et licencié par des fournisseurs de Sun.

Des parties de ce produit pourront être dérivées du système Berkeley BSD licenciés par l'Université de Californie. UNIX est une marque déposée aux Etats-Unis et dans d'autres pays et licenciée exclusivement par X/Open Company, Ltd.

Sun, Sun Microsystems, le logo Sun, docs.sun.com, AnswerBook, AnswerBook2, et Solaris sont des marques de fabrique ou des marques déposées, ou<br>marques de service, de Sun Microsystems, Inc. aux Etats-Unis et dans d'autres p

L'interface d'utilisation graphique OPEN LOOK et Sun™ a été développée par Sun Microsystems, Inc. pour ses utilisateurs et licenciés. Sun reconnaît les efforts de pionniers de Xerox pour la recherche et le développement du concept des interfaces d'utilisation visuelle ou graphique pour l'industrie de l'informatique. Sun détient une licence non exclusive de Xerox sur l'interface d'utilisation graphique Xerox, cette licence couvrant également les<br>licenciés de Sun qui mettent en place l'interface d'utilisation graphiqu

CETTE PUBLICATION EST FOURNIE "EN L'ETAT" ET AUCUNE GARANTIE, EXPRESSE OU IMPLICITE, N'EST ACCORDEE, Y COMPRIS DES GARANTIES CONCERNANT LA VALEUR MARCHANDE, L'APTITUDE DE LA PUBLICATION A REPONDRE A UNE UTILISATION PARTICULIERE, OU LE FAIT QU'ELLE NE SOIT PAS CONTREFAISANTE DE PRODUIT DE TIERS. CE DENI DE GARANTIE NE S'APPLIQUERAIT PAS, DANS LA MESURE OU IL SERAIT TENU JURIDIQUEMENT NUL ET NON AVENU.

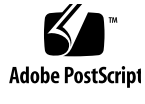

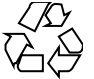

020207@3062

# **Contents**

#### **Preface 7**

**1 Introduction 11** Design of the Simplified Chinese Solaris Software 11 Simplified Chinese Graphical User Interface 12 Simplified Chinese Input/Output 12 The Localized CDE Desktop 12 **2 Starting the Simplified Chinese Solaris Software 15** Introduction 15 Setting the Default Locale 16 Using Aliases to Set Locales 16 Changing Font Directories 17 **3 Using the** htt **Input Method Server 19** Introduction 19 Input Method Server Basic Properties 19 Three htt Processes 20 htt Application Display 20 How and When htt Is Started 21 Using the iiim Server in zh.UTF-8 and zh\_CN.UTF-8 Locales 21 **4 Entering Simplified Chinese Text 23**

About This Chapter 23

Input Window Areas 23 Preedit Area 24 Status Area 24 Lookup Choice Area 24 Auxiliary Window 24 Input Method Utilities 25 ▼ Selecting the Utility Menu 25 Input Method SelectionTool 25 Setting Input Method Options 27 Lookup table 28 Virtual Keyboards 31 User Defined Characters (UDC) 36 Input Method Help 37 Input Methods and Conversion Modes for Entering Text 38 Typing ASCII Text 38 Switching Between English Status and Chinese Status: 39 Select Input Method 39 Toggling Input Methods 40 Switching Between Half\_width Character Mode and Full\_width Character Mode 40 Switching Between Chinese Punctuation Mode and English Punctuation Mode: 41 Language Input Methods 43 New QuanPin and New ShuangPin Input Methods 44 ▼ Defining Phrases for Later Use 44 ▼ Selecting Frequently-Used Candidates 47 Other Features 49 Keyboard Definition 51 Dictionary Files 52 New ShuangPin Features 53 New ShuangPin Keyboard Mapping 53 GBK Code Input Method 56 Typing GBK Code Text 57 GB2312 Code Input Method 59 Typing GB2312 Code Text 59 GB18030 Code Input Method 61 Typing GB18030 Code Text 61 QuanPin Input Method 64

Typing QuanPin Text 64 English\_Chinese Input Method 66 Typing English\_Chinese Text 66

#### **5 Code Table Input Method Interface 71**

Introduction 71

▼ Creating a Code Table 71

▼ Converting the Source Codetable File from Text Format to Binary Format or from Binary Format to Text Format: 74

▼ Creating a new codetable input method 74

#### **6 Localized Applications 77**

About This Chapter 77 Using the mailx Utility With Simplified Chinese Characters 77 Using talk With Simplified Chinese Characters 78 The xtobdf Utility 78 stdconvtool 78 iconv 79

#### **7 Fonts 83**

About This Chapter 83 Display PostScript System (DPS) 83 Using Simplified Chinese PostScript Fonts and DPS Facilities 83 Converting BDF to PCF Format 87 Installing and Checking the Edited Font 88 Creating Characters With sdtudctool 88 ▼ Using sdtudctool 89

- ▼ Specifying Options 90
- ▼ Viewing the Character Reference 91
- ▼ Register the UDC to NewPinYin input method 93
- ▼ Typing the New Characters 94
- ▼ Printing the New Characters 95
- **8 Simplified Chinese Printing Facilities 97** Introduction 97 Printing Chinese Output From a Command Line 98

Contents **5**

Printing With a Line Printer 98 Using xetops and xutops Utilities 98 Printing with the mp Utility 100

#### **A Backward Compatibility 103** Simplified Chinese Test Utilities 103 Simplified Chinese Conversion Utilities 105 Conversion Utilities 105 Conversion for Simplified Chinese Character Codes 106 Binary Compatibility Package (BCP) 107 Running Earlier Binary Code 107

**Glossary 109**

**Index 113**

# Preface

## About This Book

*Simplified Chinese Solaris User's Guide* describes product behavior unique to the Simplified Chinese Solaris™ operating environment and answers many questions commonly asked about the software. This guide introduces you to the general appearance and properties of a variety of localized Desktop Tools™ and utilities offered with the Simplified Chinese Common Desktop Environment (CDE).

# Who Should Use This Book

This user's guide is for someone who wants to use the Simplified Chinese features in the Solaris operating environment to manage files, calendar, and e-mail, write or print Simplified Chinese files, and so forth. Tools for these and many other applications run under Simplified Chinese Solaris software. This guide helps you easily find, access, and get started with these tools. You should read this guide:

- If you have not used Simplified Chinese Solaris software before
- If you need information on using product features
- If you need instructions for starting the Simplified Chinese Solaris operating environment (see especially Chapter 2)

# Before You Read This Book

Before you read this book, become familiar with the basics of the Solaris base release user documents, particularly the ones listed under "Related Books" on page 9. This user's guide focuses on using the Simplified Chinese features of the Desktop Tools and other features of Simplified Chinese Solaris software.

# How This Book Is Organized

Each chapter of this guide addresses a different aspect of using Simplified Chinese Solaris software. The chapters tell how to check your set up before you begin using the facilities of Simplified Chinese Solaris software and give step-by-step instructions for using Simplified Chinese facilities.

Chapter 1 briefly describes general modifications made to Solaris software, including CDE, to internationalize and localize it for Simplified Chinese.

Chapter 2 gives the step-by-step instructions you must follow to start your Solaris user environment. It also describes Simplified Chinese Solaris-specific features you must use to turn Simplified Chinese facilities OFF/ON by using dtlogin.

Chapter 3 introduces the startup, appearance, and use of htt.

Chapter 4 describes different Simplified Chinese character entry modes and provides a step-by-step tutorial in their use. (Further information on customizing commands and other advanced user topics are covered in *Internation Language Environments Guide* and *Simplified Chinese Solaris System Administrator's Guide*.)

Chapter 5 describes the interface that allows the user to add new input.

Chapter 6 describes uses of two desktop tools localized for Chinese mailx, talk, and tools to convert file codes.

Chapter 7 explains how to customize fonts used in your Simplified Chinese Solaris applications.

Chapter 8 discusses Simplified Chinese Solaris support for line printers with built-in Chinese fonts or using xetops, xutops, or mp print filters for a PostScript printer.

The Glossary contains a list of words and phrases found in the Simplified Chinese Solaris documentation set, and their definitions.

# Related Books

You should become familiar with the following basic documentation:

■ *Solaris Common Desktop Environment: User's Guide*

Advanced users may want to read *Solaris Advanced User's Guide*. Advanced users who want to customize their system environment or the operations of their Sun tools will find pertinent information in *International Language Environments Guide* and *Simplified Chinese Solaris System Administrator's Guide*. These books contain information on setting up, administering, programming, and customizing product features for advanced users, developers/programmers, and system administrators.

# What Typographic Changes Mean

The following table describes the typographic changes used in this book.

| <b>Typeface or Symbol</b> | <b>Meaning</b>                                                                 | <b>Example</b>                                                            |
|---------------------------|--------------------------------------------------------------------------------|---------------------------------------------------------------------------|
| AaBbCc123                 | The names of commands,<br>files, and directories;<br>on-screen computer output | Edit your . login file.                                                   |
|                           |                                                                                | Use $1s$ -a to list all files.                                            |
|                           |                                                                                | machine name% You have mail.                                              |
|                           |                                                                                |                                                                           |
| AaBbCc123                 | What you type, contrasted<br>with on-screen computer<br>output                 | machine name% su                                                          |
|                           |                                                                                | Password:                                                                 |
| AaBbCc123                 | Command-line placeholder:                                                      | To delete a file, type rm <i>filename</i> .                               |
|                           | replace with a real name or<br>value                                           |                                                                           |
| AaBbCc123                 | Book titles, new words or<br>terms, or words to be<br>emphasized               | Read Chapter 6 in User's Guide. These<br>are called <i>class</i> options. |
|                           |                                                                                | You <i>must</i> be root to do this.                                       |

**TABLE P–1** Typographic Conventions

# Shell Prompts in Command Examples

The following table shows the default system prompt and superuser prompt for the C shell, Bourne shell, and Korn shell.

**TABLE P–2** Shell Prompts

| Shell                                        | Prompt        |
|----------------------------------------------|---------------|
| C shell prompt                               | machine name% |
| C shell superuser prompt                     | machine name# |
| Bourne shell and Korn shell prompt           | \$            |
| Bourne shell and Korn shell superuser prompt | #             |

#### CHAPTER **1**

# Introduction

# Design of the Simplified Chinese Solaris Software

This software is a Simplified Chinese localization of the Sun™ Solaris operating environment. The Simplified Chinese Solaris software includes the Simplified Chinese Common Desktop Environment (CDE) for windowed applications that are built on Sun's Solaris operating environment.

Simplified Chinese Solaris software is an extension of base Solaris software. Virtually all utilities and features of the U.S. and International Solaris standard releases are incorporated in Simplified Chinese Solaris software. These products introduce Solaris input methods for the input and output of Simplified Chinese. Application programs and CDE use the features of Simplified Chinese CDE to communicate with users in Simplified Chinese.

This Simplified Chinese localization of Sun's internationalized CDE includes enhancements for handling appropriate linguistic and cultural conventions, which it provides to two broad working environments:

- A localized user environment, which includes localized desktop tools and window manager (dtwm) that communicate with users in Simplified Chinese.
- A localized development environment, which programmers use to develop localized applications, with Xlib and Motif, which have been internationalized for this use. Programmer and developers should refer to *International Language Environments Guide*.

# Simplified Chinese Graphical User Interface

This Simplified Chinese Solaris release uses the Simplified Chinese CDE Motif graphical user interface, which is similar in layout and design to the U.S. release of CDE. Simplified Chinese CDE supports multibyte characters and Simplified Chinese messages with Motif objects. Differences in character width and proportional spacing cause minor differences in the exact layout of some Motif objects.

All application windows that accept Simplified Chinese input include a *status area* associated with their input window to show the current conversion mode. With an input conversion mode on, as Simplified Chinese is being typed its entry point becomes a highlighted (reverse video) *preedit area* until the input is converted to Simplified Chinese or special characters and committed. Some input modes also provide conversion choices (*candidates*) among several Simplified Chinese characters on menus.

#### Simplified Chinese Input/Output

To accommodate the diversity of Simplified Chinese, this Solaris software provides several different input methods for entering Simplified Chinese characters. With these methods you can type ASCII/English characters, Simplified Chinese radicals, and Simplified Chinese characters using an ASCII keyboard.

Simplified Chinese input from the keyboard is stored temporarily in an intermediate representation. The conversion manager program, with the help of user interaction, then transforms this intermediate representation into a displayed character string.

# The Localized CDE Desktop

The following desktop tools are provided in this Solaris release. Each tool can accept and display Simplified Chinese text. A manual page is provided for each.

- Address Manager Carries out remote operations and finds information about the systems and users on your network. Can speed up such tasks as sending email, logging in remotely, and setting appointments on someone else's calendar.
- App Manager Contains the applications available on your system. You can launch these applications through the App Manager interface.
- Audio Tool Tool for recording, playing, editing, and controlling workstation audio parameters.
- Calculator Visual calculator for use with mouse or keyboard.
- Calendar Manager Manages business and social appointments; can use electronic mail to send automatic reminders.
- Clock Displays current analog or digital time.
- Console Standard Motif scrolling window terminal emulator.
- File Finder Tool for searching for a folder and subfolders that returns a list of files or folders that match your search criteria. You can also specify the size, owner, date modified, type, and permissions in your search criteria.
- File Manager Graphical tool for accessing files and directories. Represents file types with varying colors and icons. Navigates through the file system with the mouse.
- Help On-line searchable help for CDE.
- Icon Editor Visual tool for editing icon appearance and creating new icons.
- Image Tool Interactive image viewer. Image Tool can be used to view the contents of file types such as GIF, TIFF, JPEG, PostScript, and others.
- Mailer Tool for handling electronic mail.
- Performance Meter Real-time system performance meter that can display a variety of data.
- Print Manager Graphical front-end to the print command. It supports *drag-and-drop* file transfer operations.
- Process Manager Tool for displaying and performing actions on the processes that are currently running on your workstation.
- Snapshot Tool to *snap* or capture picture of a window or region of a screen in a bitmap (raster file). Used for capturing screen image displays in this user's guide.
- Text Editor Visual text editor used in CDE tools such as the Mailer composition window.
- Style Manager Tool for setting workstation preferences, such as audio feedback from keyboard, mouse response, and so on.
- Terminal Standard Motif window terminal emulator. The window behaves like an ASCII character terminal for entry of UNIX® commands at a system shell prompt and other terminal operations.

#### CHAPTER **2**

# Starting the Simplified Chinese Solaris Software

## Introduction

The Simplified Chinese Solaris operating environment must be set up for using Simplified Chinese text facilities. This chapter describes the steps required to set up the Simplified Chinese environment and to start Simplified Chinese Solaris operation.

The Simplified Chinese Solaris product includes the following locales:

- zh.GBK Simplified Chinese environment GBK, an extension of GB2312-80 (that is Guo Biao Kuo in Chinese PinYin, which supports all CJK characters that are in Unicode 2.0).
- zh Simplified Chinese environment in extended UNIX code (EUC).
- zh\_CN.EUC Symbolic link to zh locale.
- zh CN.GB18030 Simplified Chinese environment in GB18030-2000. This standard is a superset of GBK and supports CJK Unified Ideographs Extension A and Yi, Mongonlian, Tibetan and Uigur minority scripts in Unicode 3.1.
- zh CN.GBK Symbolic link to zh.GBK locale.
- zh.UTF-8 Simplified Chinese environment in Unicode 3.1.
- zh CN.UTF-8 Symbolic link to zh.UTF–8 locale.

# Setting the Default Locale

You can change your default locale using the following procedure.

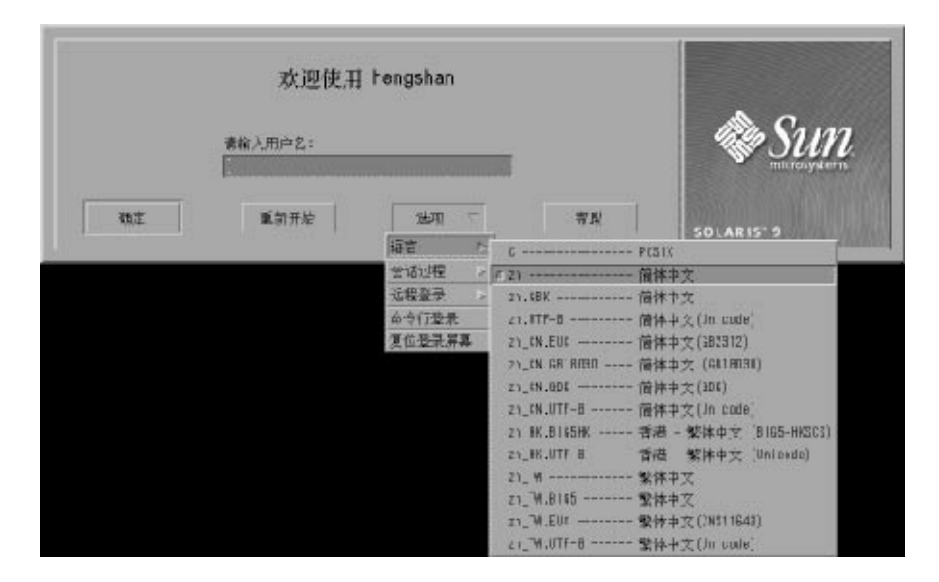

- **1. Choose the language button on the dtlogin window.**
- **2. Select the** C**,** zh**,** zh.UTF-8**,** zh\_CN.GB18030 **or** zh.GBK **locale.** Your new locale is in effect.

#### Using Aliases to Set Locales

You can use aliases to change a terminal-emulation window between the Simplified Chinese and ASCII/English locale from time to time without typing long command lines or editing your .dtlogin file and running source every time.

Setting Up Locale Aliases for the Korn Shell ● **Put aliases like the following in your** .profile **file.**

```
alias chn "export LANG=zh; /bin/stty cs8 -istrip defeucw"
alias chn GBK "export LANG=zh.GBK; /bin/stty cs8 -istrip defeucw"
alias asc "export LANG=C; /bin/stty cs7 istrip defeucw"
alias chn_UTF-8 "export LANG=zh.UTF-8; /bin/stty cs8 -istrip defeucw"
```
#### ▼ Setting Up Locale Aliases for the C Shell

#### ● **Put aliases like the following in your** .cshrc **file.**

alias chn\_EUC "setenv LANG zh; /bin/stty cs8 -istrip defeucw" alias chn\_GBK "setenv LANG zh.GBK; /bin/stty cs8 -istrip defeucw" alias asc "setenv LANG C; /bin/stty cs7 istrip defeucw" alias chn\_UTF-8 "setenv LANG=zh.UTF-8; /bin/stty cs8 -istrip defeucw"

# Changing Font Directories

The Xsession script (in /usr/dt/bin) that comes with the Simplified Chinese operating environment includes the following font path: /usr/openwin/lib/locale/zh/X11/fonts. To add a different font directory path dynamically, type:

system% **xset +fp** *font\_directory-path* system% **xset fp rehash**

#### CHAPTER **3**

# Using the htt Input Method Server

## Introduction

The input method server (IM Server) handles Simplified Chinese input for Simplified Chinese Solaris software. The IM Server receives keyboard input and makes the input available as Simplified Chinese characters to Simplified Chinese Solaris system applications. It can serve any internationalized  $X$  Window application that uses  $X$ Window Input Method (XIM) application program interfaces (API) to receive language input.

This chapter explains the basic display features of the IM Server.

You need to be familiar with the input method terminology in the chapter 4 before reading this chapter. However, to create Simplified Chinese text using Solaris applications, you do not need to read beyond the first section of this chapter.

# Input Method Server Basic Properties

The Simplified Chinese Solaris operation environment starts the IM server automatically when you start the solaris operating environment in a locale that requires an input method. The IM server continues to run and service applications that are started and connected to it.

Simplified Chinese Solaris applications that use IM Server for Simplified Chinese character input typically find the IM server running when they started. To get the IM server's service for the language input, the IM Server should be running before an application is started. If the IM Server is not running when an application is started, the application may not be able to get the input service, even if IM Server is started later.

#### Three htt Processes

The input method server comprises three related programs (htt, htt server, and htt xbe) processes running together. One process controls the input method server properties, another controls the population of the input method server (that is, a "watch dog" process), and the third handles input methods of clients.

Usually, you don't need to know the details of these three processes. When htt is started, htt server and htt xbe start also.

### htt Application Display

The following figure shows a typical application display when using the htt input method.

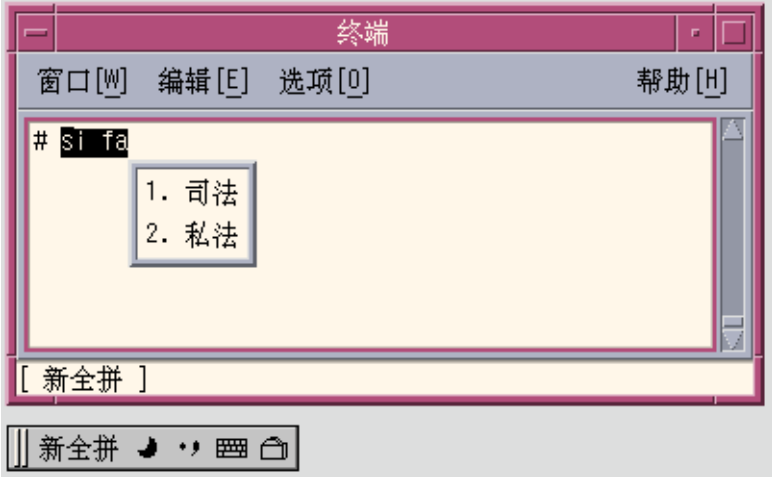

# How and When htt Is Started

Any application that uses the htt input method server to receive Simplified Chinese characters must find htt running before it can receive input. If your default locale is the C locale (which does not require htt) and you then change from C to another locale in a single Terminal, for example, you must start htt with a command line like the following:

system% **/usr/openwin/bin/htt -if cle -xim htt\_xbe &**

With the locale set to zh, htt starts automatically when the Simplified Chinese windowing environment is started. In CDE, htt is started from a script, /usr/dt/config/Xsession.d/0020.dtims. This script is executed by Xsession, which runs at every initialization stage when a user logs in from dtlogin. This script ensures that htt is started before other applications in CDE.

# Using the iiim Server in zh.UTF-8 and zh\_CN.UTF-8 Locales

The Internet Intranet Input Method Server (iiim) supports both European Local Input Methods using Compose Key and Asian Remote Input Methods using IIIM Protocol. The default Language Engine is English/European which supports ASCII and some European Languages such as German and French.

To switch to other Language Engines, press CTRL+Space, as with other Asian Locales.

To switch to Chinese Input Methods, click the left mouse button in the Status Area. The following Language Engine List appears:

- **Cyrilllic**
- Greek
- Thai
- Arabic
- Hebrew
- Hindi
- Unicode Hex
- Unicode Octal
- Lookup
- Simplified Chinese

The following Language Engines appear if their corresponding locales are installed:

■ Japanese — if  $\exists$  a locale is installed.

Chapter 3 • Using the htt Input Method Server **21**

- Korean— if ko locale is installed.
- $\blacksquare$  <br> Traditional Chinese if zh\_TW locale is installed.
- Traditional Chinese (Hong Kong)— if zh\_HK locale is installed.

After the Simplified Chinese Language Engine is selected, you can use Function Keys to switch between different Input Methods:

- F2 New Pinyin
- F3 New Shuang Pin
- $F4 QuanPin$
- F5 ShuangPin
- F6 English\_to\_Chinese

For more detailed information about Input Methods, see "Chapter 4, Entering Simplified Text".

#### CHAPTER **4**

# Entering Simplified Chinese Text

## About This Chapter

This chapter describes the Simplified Chinese Solaris input modes for typing Simplified Chinese characters with Simplified Chinese Solaris software. You can type any of the following kinds of characters:

- ASCII/English characters
- Simplified Chinese ideograms (characters or symbols representing ideas/actions/things)
- Special symbol characters

You can type all of these characters in the input areas of the following application windows:

- In terminal emulation (TTY) windows such as Terminal
- In text entry subwindows such as used by Text Editor or Mailer
- In control panel subwindows such as used by File Manager for typing a file name
- In other special use (sometimes pop-up) subwindows

For information about creating your own input method, see Chapter 5.

## Input Window Areas

Three separate areas of an application subwindow are involved in entering characters. These areas are typically displayed, named, and used as follows:

■ Preedit area—Highlighted (such as inverse video or underlined) entry display area

- Status area—Area indicating the current input/conversion mode
- Lookup choice area—Area displaying multiple character choices
- Auxiliary Windows— Utilities for input method management

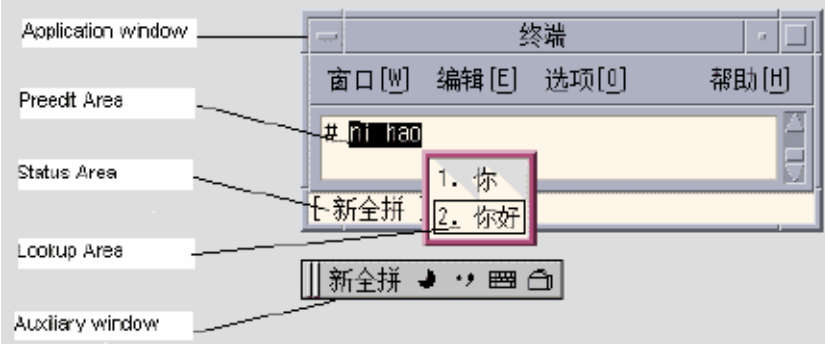

### Preedit Area

The highlighted (for example, reverse video and underlined) preedit area displays characters as they are typed or converted. It holds formations of text before they are converted to Simplified Chinese characters or symbols and put in the text block being assembled for the application.

#### Status Area

The status area is shows what input conversion mode is in effect. In the above example, it is located in the lower left corner of the window margin.

### Lookup Choice Area

The lookup choice area displays multiple Simplified Chinese or special character choices available for conversion of the character(s)/radical(s) in the preedit area. In the above example, it is a pop-up.

### Auxiliary Window

The auxiliary window provides tools and utilities to manage the input methods or to make the input simpler.

# Input Method Utilities

Solaris 9 provides graphics interface tools and utilities to manage input methods, set the properties of input methods, and to facilitate the input of special characters.

The following tools are supported:

- Input method selection
- Input method option setting
- Lookup table .
- User define character
- Input method help
- Virtual Keyboard.

#### ▼ Selecting the Utility Menu

● **Click the utility button**

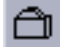

**to display the utilities menu.**

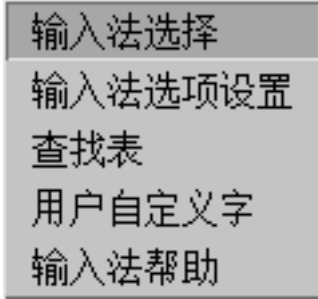

Select one of the input method tools from the menu.

#### Input Method SelectionTool

The input method selection tool allows you to select a list of input method. You can also set the default input method and the sequence of the input methods.

#### ● **Select input method selection item of the utility menu**

The input method selection panel appears as below:

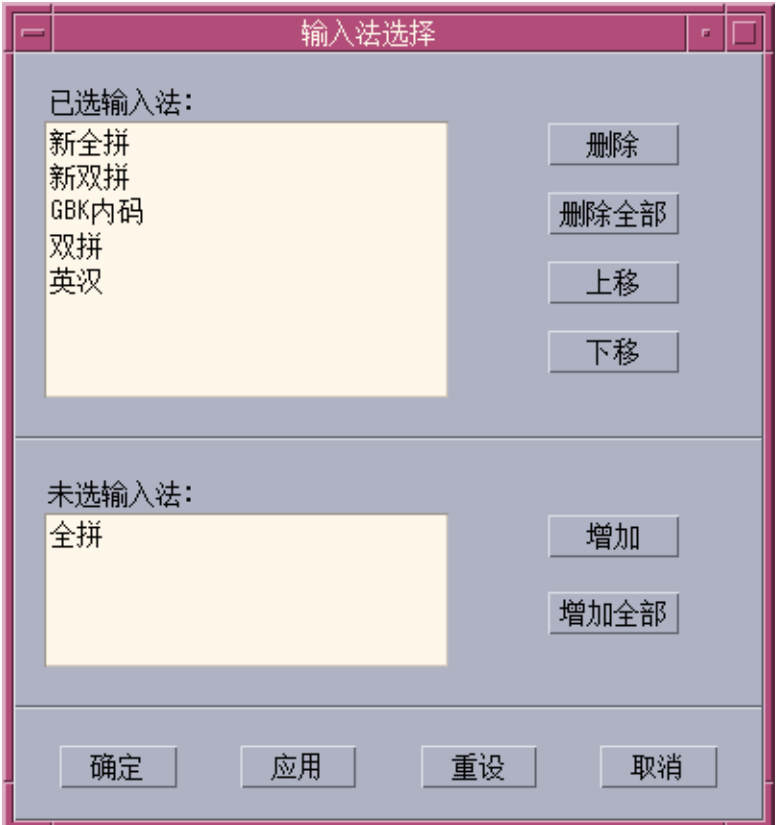

After selecting an input method, click "OK" or "Apply", the setting will be activated. The first input method selected becomes the default input method.

Press "CTRL+Space" in the application window to activate Chinese input, the default input method will be selected. Press "F2" to switch to the first input method selected. Press "F3" to switch to the second one, and so on.

## Setting Input Method Options

The properties of Simplified Chinese input methods can be set from the input method options setting screen, which appears as follows:

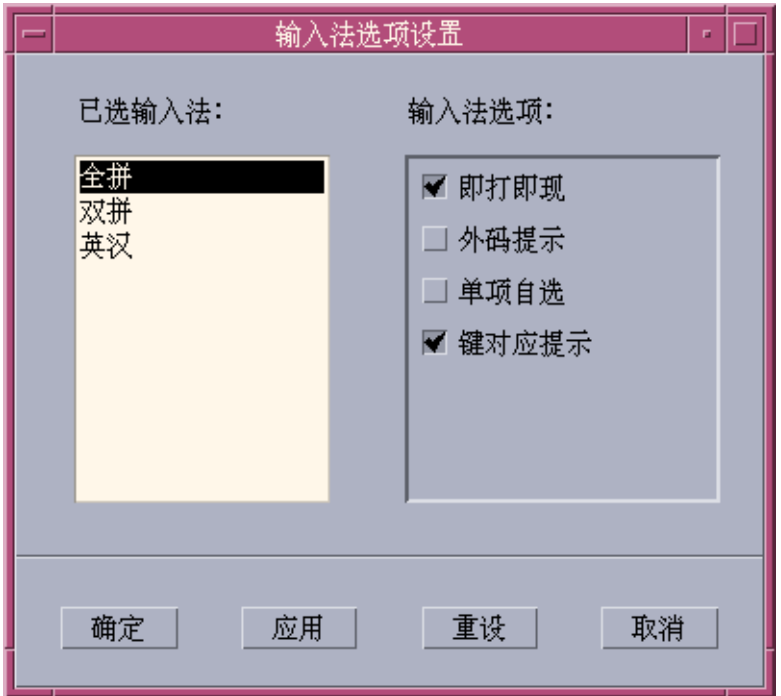

With this options setting tool, user can set the options of input methods. After setting the options in this panel, then click "OK" or "Apply", the setting will be activated.

For the input methods that based on code table, there are 4 options can be set by user:

1. "Display candidates key by key

if TRUE: when a valid key is entered for this input method, IM will search the dictionary table and display the candidates in Lookup window.

if FALSE: when a valid key is entered for this input method, IM does not search the dictionary table, but displays the key in the preedit area. The "SPACE" key must be pressed for IM to begin to search the dictionary table, and display the candidates.

2. "Display external codes":

if TRUE: in every Lookup window, the external codes for every candidate will follow after the candidate.

if FALSE: the external codes for every candidate will not follow after that candidate.

This option provides a way to study the input method and view the external code of a Chinese character in that input method.

3. "Automatically commit if only one candidate":

if TRUE: if there is only one candidate for the external code, IM will automatically commit it.

if FALSE: IM will display it in the Lookup window.

4. "Display keymap character for every external code"

if TRUE: when a valid key is entered, the corresponding keymap character of the key will display in Preedit area,

if FALSE: only the key is displayed without the keymap character,

#### Lookup table

User can use the the lookup table tools to search a Chinese characters and input it. There are three kinds of lookup table provided:

■ Lookup table with native encoding set. such as: in zh\_CN.EUC/zh\_CN/zh locale, lookup table with EUC\_CN encoding is provided, and in zh\_CN.GBK/zh.GBK, lookup table with GBK encoding is provided, and in zh\_CN.GB18030 locale, GB18030 encoding lookup table is provided.

The lookup table panel with native encoding appears as below:

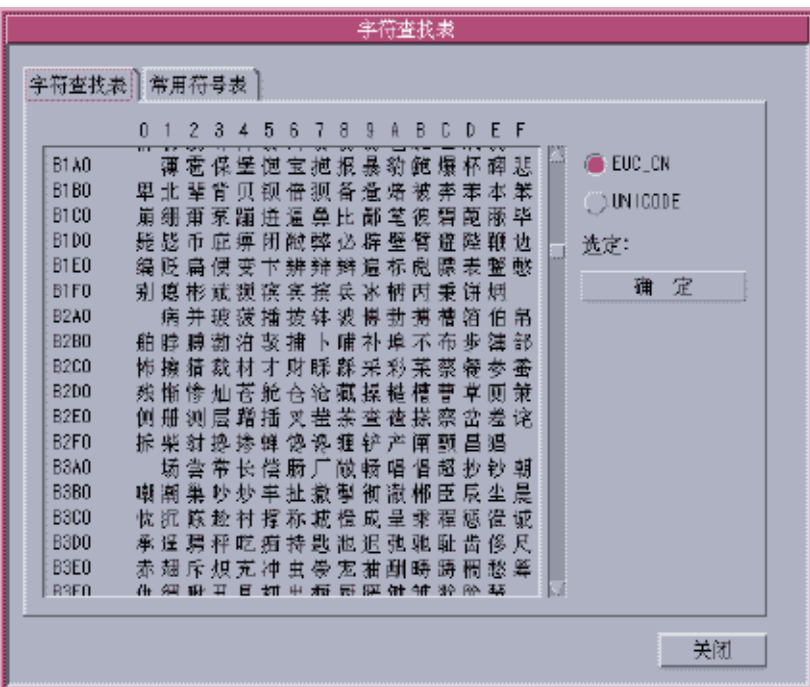

■ Lookup table with UNICODE encoding.

The lookup table panel with UNICODE encoding appears as below:

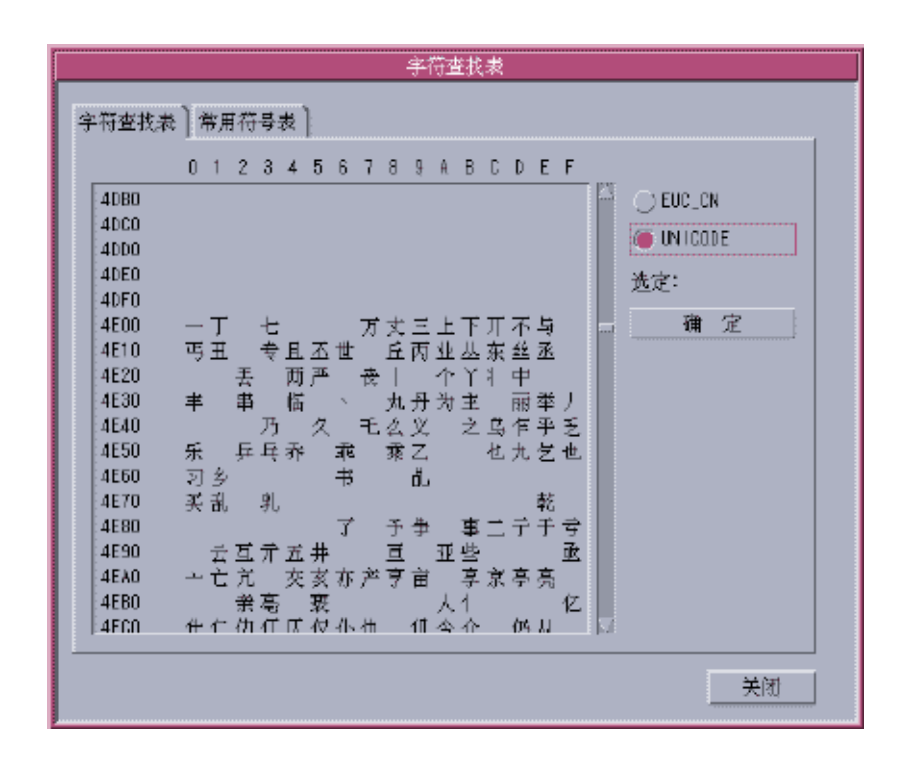

■ The Lookup table for special characters, such as Greek characters, Mathmatic symbols, etc. is shown below:

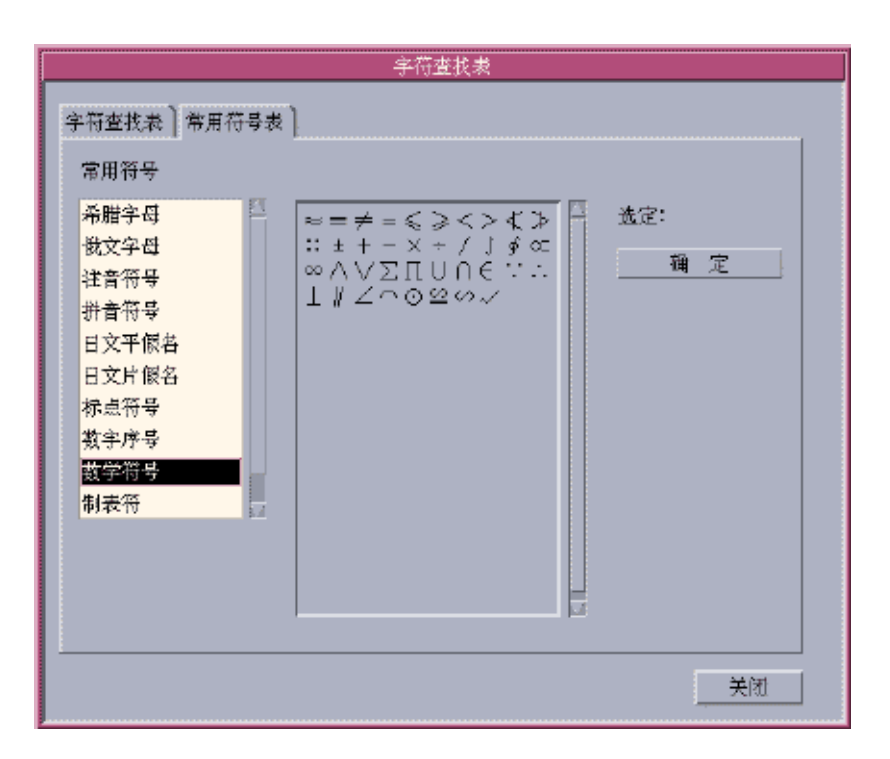

## Virtual Keyboards

Virtual Keyboard tools can be used as a Lookup utilities to simplify the input of some special symbols.

There are several kinds of virtual keyboard for Simplified Chinese environment. They are shown below:

#### PC Keyboard

The PC Virtual Keyboard appears as below:

Chapter 4 • Entering Simplified Chinese Text **31**

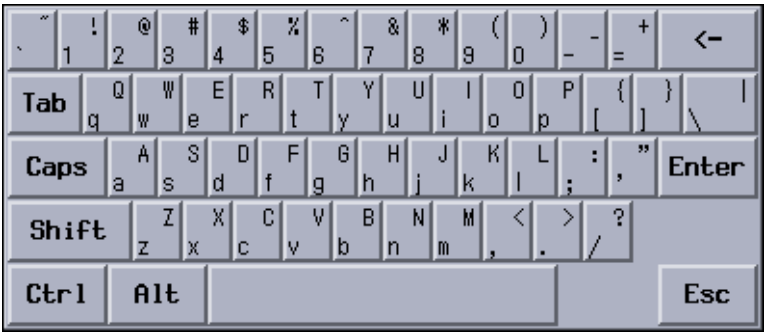

# Greek Keyboard

The Greek virtual keyboard appears as below:

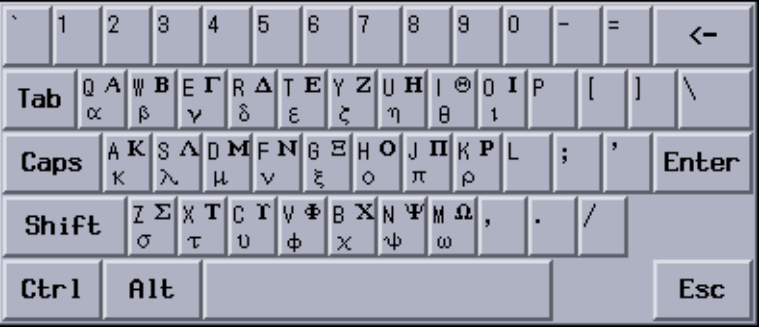

## Russian Keyboard:

The Russian Virtual Keyboard appears as below:

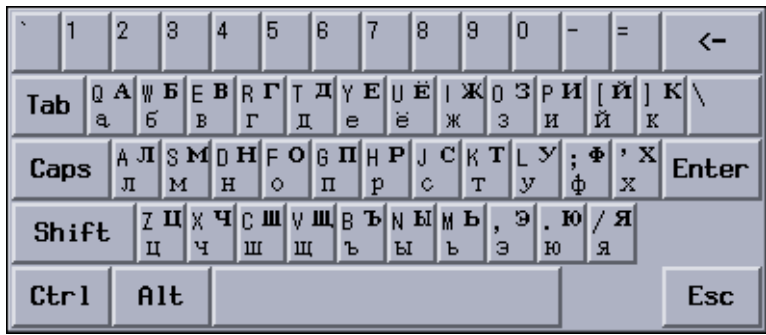

### ZhuYin Keyboard:

The ZhuYin Virtual Keyboard appears as below:

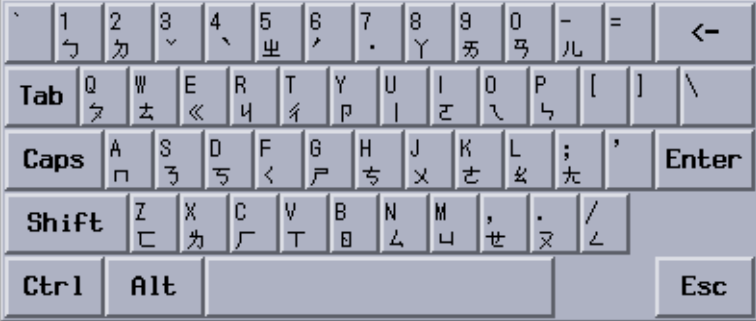

### Chinese Punctuation Characters Keyboard:

The Chinese Punctuation Characters Keyboard appears as below:

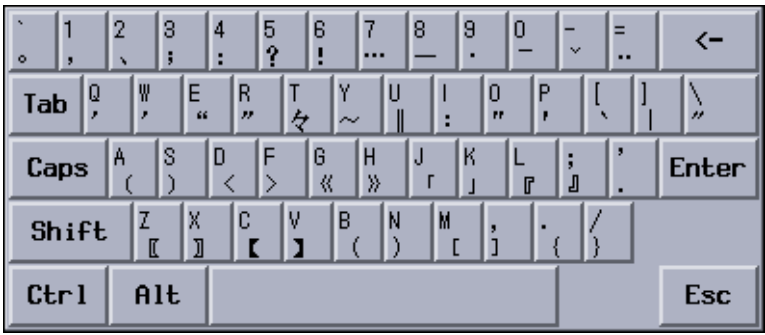

## Number Symbol Lookup Keyboard:

The Number Symbol virtual keyboard appears as below

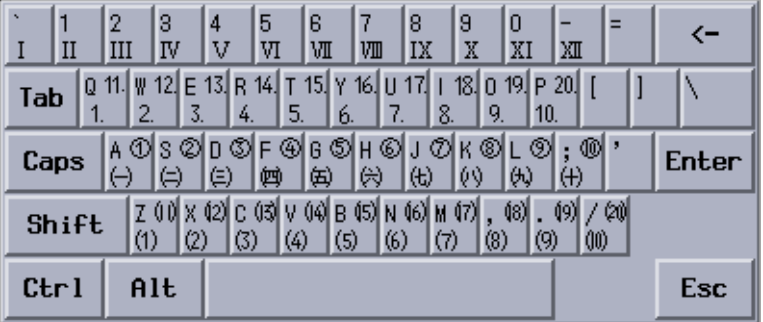

### Mathmatic Symbol Lookup Keyboard:

The Mathmatic Symbol virtual keyboard appears as below:

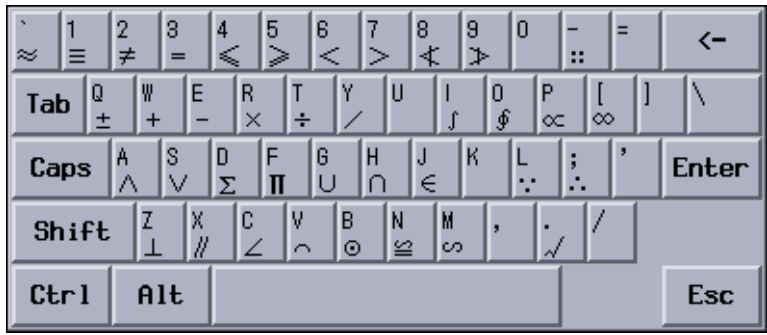

#### Special Symbols Lookup Keyboard:

The Special Symbol virtual keyboard appears as below:

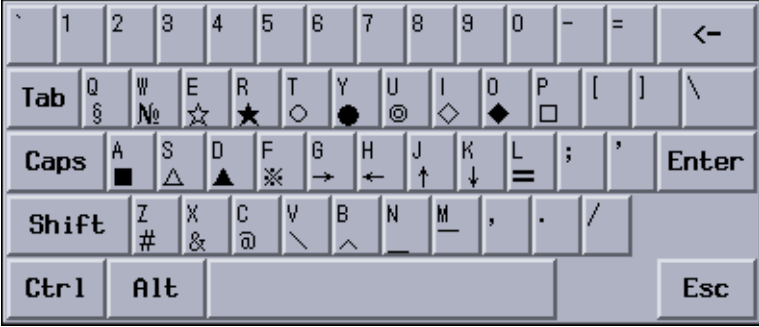

### Table Symbol Lookup Keyboard:

The Table Symbol virtual keyboard appears as below:

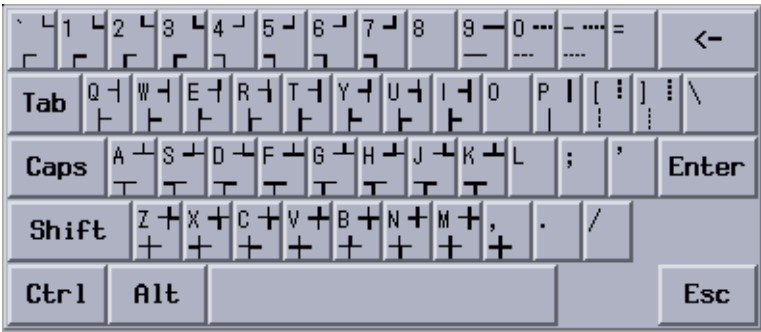

## User Defined Characters (UDC)

The UDC editor tool allows you to draw and save new characters. After ascribing the character to an input method, it can be displayed in an application.

● **Select the user defined character item on the utility menu to activate the UDC tool.**
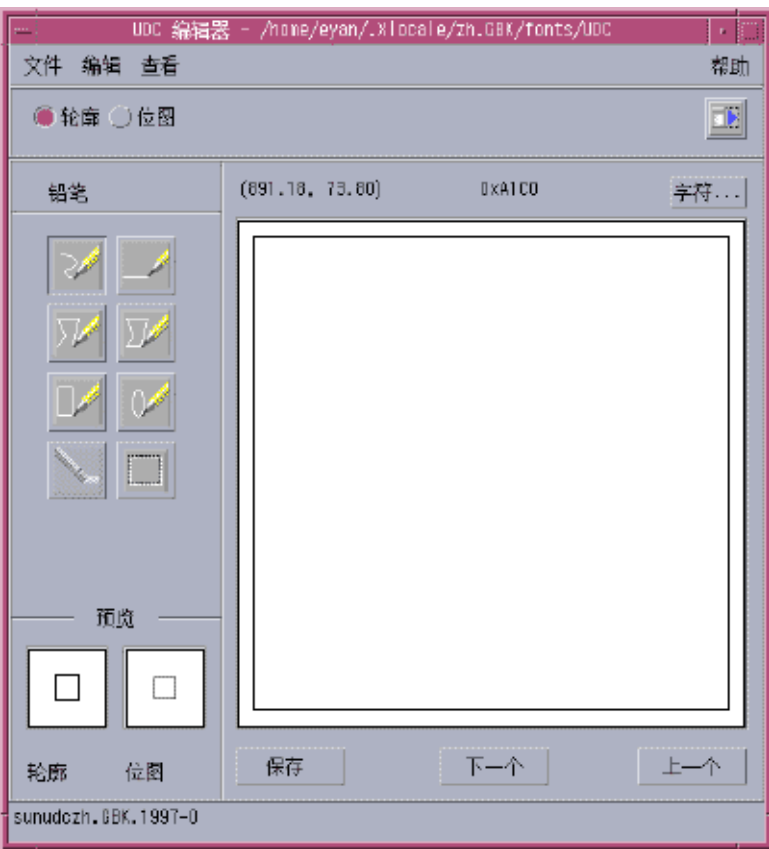

**Note –** Chapter 7 provides more information about user defined characters.

# Input Method Help

Help pages are displayed in a default browser such as Netscape or Hotjava.

● **Select the input method help item of the utility menu to activate help pages in a bowser.**

# Input Methods and Conversion Modes for Entering Text

The following input methods and conversion modes are available for entering ASCII/English, Simplified Chinese and other text:

In In zh/zh\_CN/zh\_CN.EUC locale:

- NewQuanPin input method, the default method (F2).
- NewShuangPin input method (F3).
- QuanPin input method (F4).
- ShuangPin input method (F5).
- GB2312 NeiMa input method (F6).
- English\_Chinese Input method (F7).

In zh.GBK/zh\_CN.GBK locales:

- NewQuanPin input method, the default method (F2).
- NewShuangPin input method (F3).
- QuanPin input method (F4).
- ShuangPin input method (F5).
- GBK NeiMa input method (F6).
- English\_Chinese Input method (F7).

In zh\_CN.GB18030/zh.UTF-8/zh\_CN.UTF-8 locales:

- NewQuanPin input method, the default method (F2).
- NewShuangPin input method (F3).
- QuanPin input method (F4).
- ShuangPin input method (F5).
- GB18030 NeiMa input method (F6).
- English\_Chinese Input method (F7).

Press Control-spacebar to toggle on or off the Simplified Chinese input conversion. The function keys listed above (for example: F2, F3) turn on the corresponding input methods.

#### Typing ASCII Text

Each tool first starts with all Simplified Chinese input modes off, the window's status area blank. This mode is for typing ASCII text:

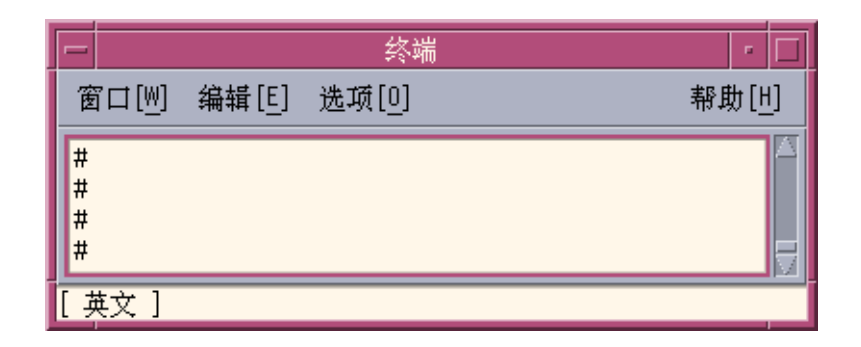

Simplified Chinese input conversion mode is toggled on and off by pressing Control-spacebar. After Simplified Chinese input conversion has been turned on once and input conversion is then turned off, the status area is no longer blank, but instead shows that conversion is off.

#### Switching Between English Status and Chinese Status:

● **Type "CTRL+SPACE".**

An auxiliary window appears, as shown below:

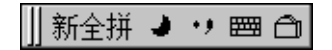

#### Select Input Method

● **In the Chinese status window, type Function key "Fn". For example, type F2 to switch to the first input method. F3 to switch to the second input nethod, and so on. OR click the input mehtod selection button on the auxiliary window.**

The input method selection menu appears as below:

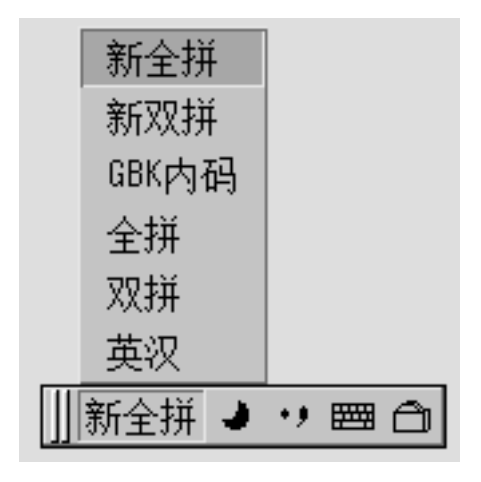

### Toggling Input Methods

This procedure allows you to toggle between 6 imput methods. Text is entered in the Chinese status window.

● **Type "CTRL+ESC" to switch input methods.**

#### Switching Between Half\_width Character Mode and Full\_width Character Mode

This method is entered in the Chinese status window.

● **Type "SHIFT+SPACE" to switch between** Half\_width **Character Mode and** Full\_width **Character Mode. OR click the** Half\_width/Full\_width **button of auxiliary window to toggle between modes.**

The

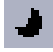

**indicates the input method system is in Half\_width Character Mode.**

# The

#### **indicates the input method system is in Full\_width Character Mode.**

When in Full\_width mode, the Full\_width character of the input key will be commit to system. For example: if you input 'a' when in Full\_width mode, the fullwidth character of 'a' is commited to the application as in the figure below:

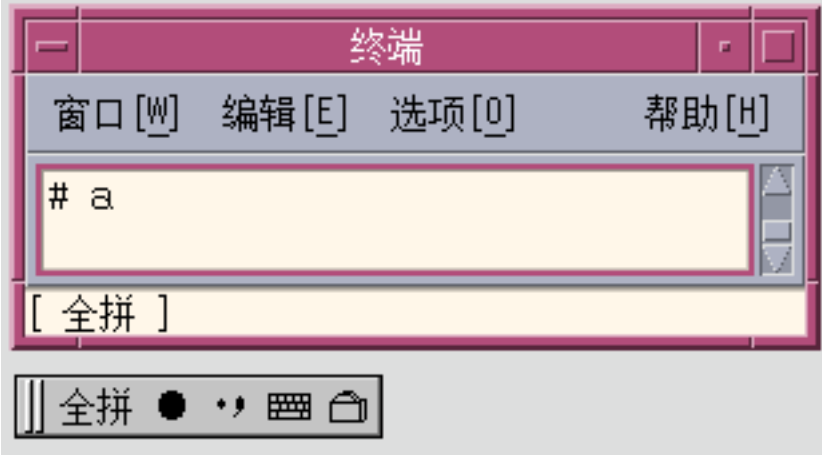

#### Switching Between Chinese Punctuation Mode and English Punctuation Mode:

This method is entered in the Chinese status window.

● **Type "CTRL+." to switch between Chinese Punctuation Mode and English Punctuation Mode. Or click the Chinese/English Punctuation Button on the auxiliary window to toggle between modes.**

09

The

**icon indicates the input method system is in Chinese Punctuation Mode.**

The

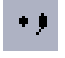

**icon indicates the input method system is in English Punctuation Mode.**

When the punctuation key is selected in Chinese Punctuation mode, the corresponding Chinese punctuation character is commited to the application. For example: when in Chinese Punctuation mode and the "\$" symbol is selected, the Chinese currency symbol character is commited to the application as in the figure below:

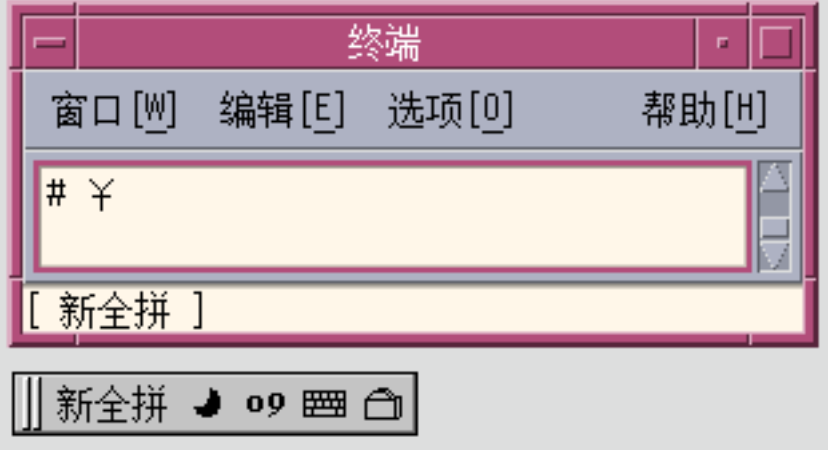

The punctuation keys include the following: , . / <> :;'"\\$!^&\_-

The correspondence between English and Chinese punctuation is mapped below:

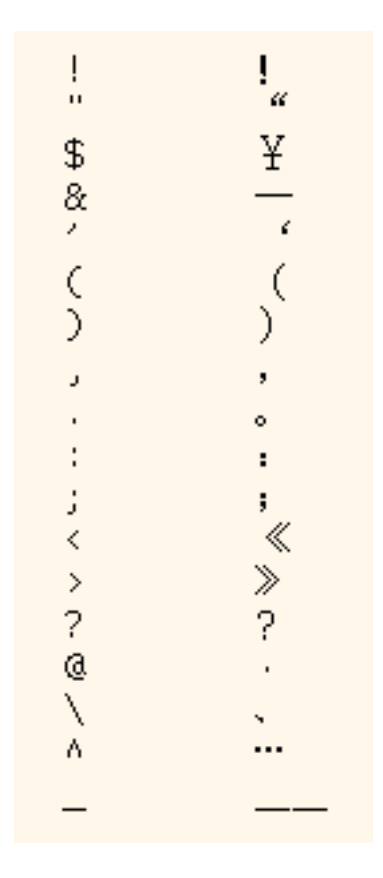

# Language Input Methods

Solaris 9 supports the following input methods for the Simplified Chinese environment:

- 1. NewQuanPin and NewShuangPin Input Method
- 2. GB2312 Code
- 3. GBK Code
- 4. GB18030 Code
- 5. ShuangPin
- 6. QuanPin
- 7. English\_Chinese

# New QuanPin and New ShuangPin Input Methods

This section describes the features in the New QuanPin and New ShuangPin input methods, and how to use some of the features in the zh\_CN.EUC and zh\_CN.GBK locales.

PinYin is a popular input method in PRC, and there are various PinYin-based input methods. Two of them, New QuanPin and New ShuangPin, contain the following features:

- Supports user-defined phrases for later use.
- Dynamically adjusts the frequency of candidates.
- Accepts PinYin strings up to 222 characters long.
- Supports input by ShengMu.
- Supports GBK Chinese.

These features are described in detail in the following sections.

#### ▼ Defining Phrases for Later Use

The following example shows how to define the phrase "ke lin dun" and store it for later use.

#### **1. Type the phrase** kelindun **without spaces.**

The New QuanPin and New ShuangPin input methods will insert spaces for you automatically.

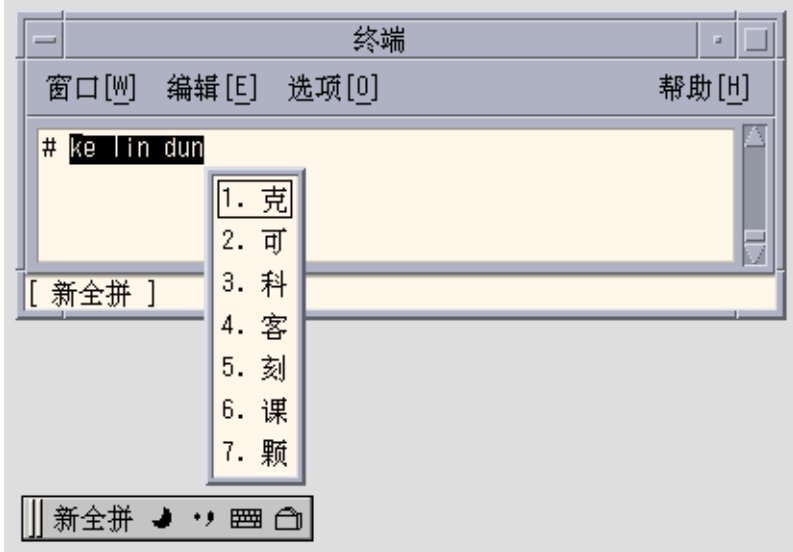

**2. Type the number representing the first character you want to select.**

The following example shows the second character selected.

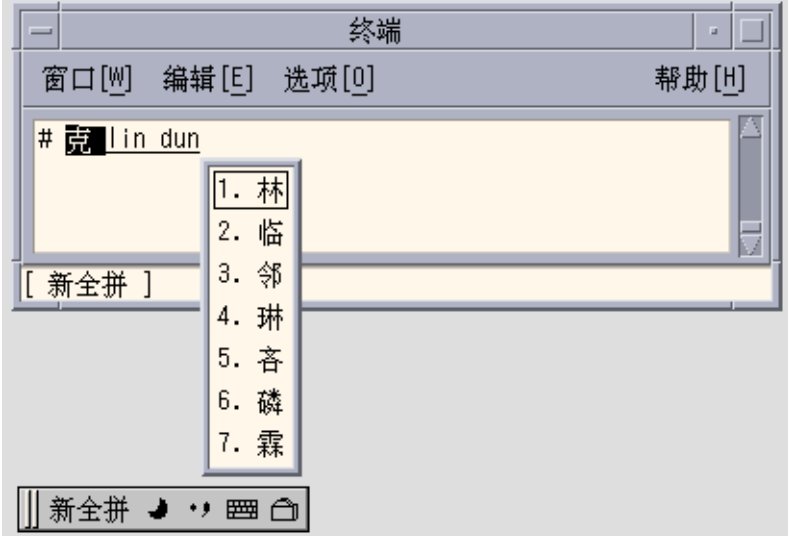

**3. Select Chinese for the second and third parts of the phrase.**

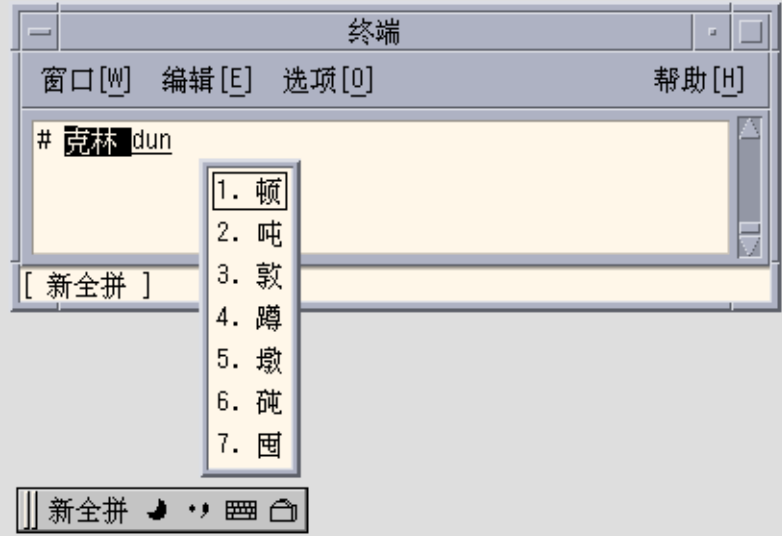

The new phrase is defined and added to the user dictionary file. The next time you

**<sup>46</sup>** Simplified Chinese Solaris User's Guide • May 2002

type **ke lin dun**, you will see the phrase you defined in the candidate area.

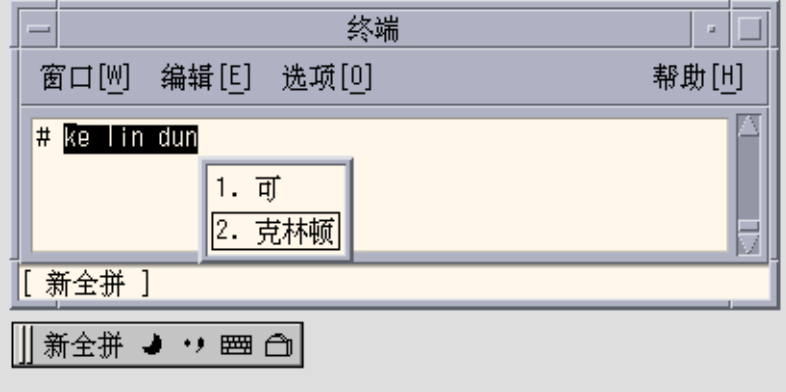

## ▼ Selecting Frequently-Used Candidates

In these input methods, candidates that have been selected are moved to the start of the list to facilitate repeated use.

**1. Type sh yi.**

Notice the order of the five available candidates.

**2. Select the fifth candidate.**

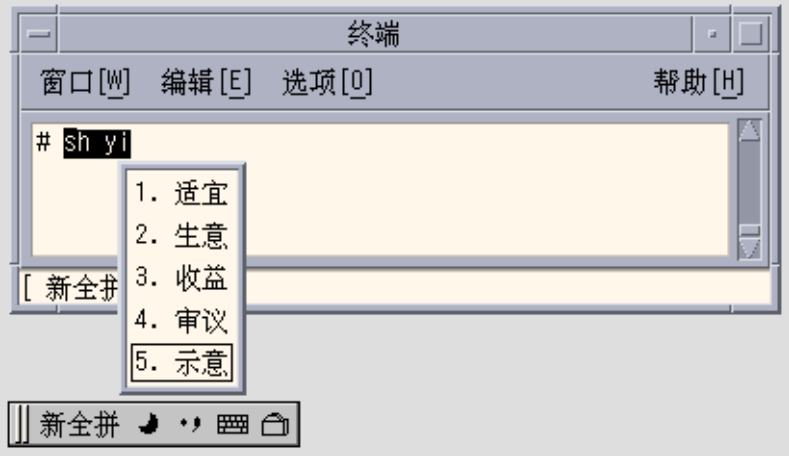

**3. Type sh yi again.**

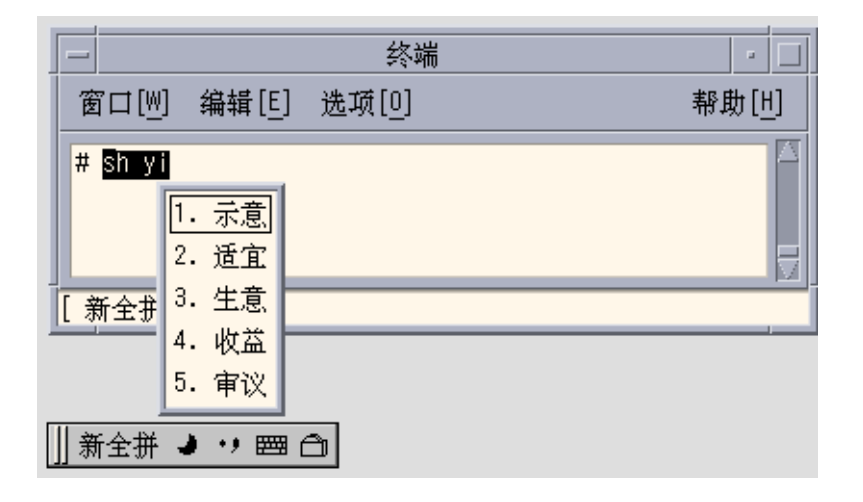

Notice that the fifth candidate has moved to the first position because you previously selected it. Frequently-used candidates are promoted for faster selection.

#### Other Features

#### Typing Long PinYin Strings

The New QuanPin input methods accepts PinYin strings up to 222 characters long. The following illustrations use the string below:

>>meiguozhongtongkelindunzhengzaitaolunhaiwanjushiwenti<<

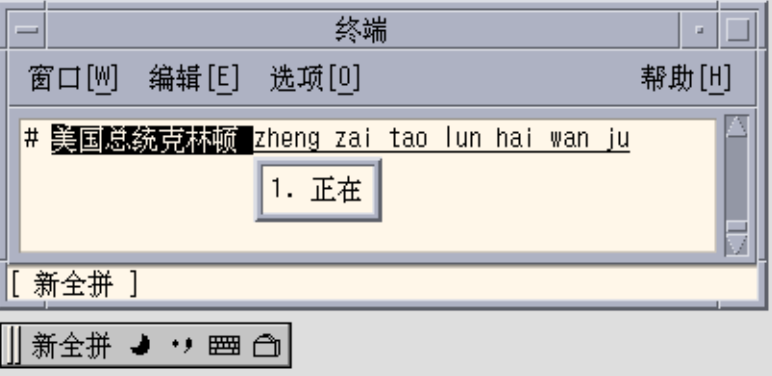

The result is the following Chinese string:

#### 美国总统克林顿正在讨论海湾局势问题

**Note –** The New ShuangPin input method supports up to 30-character strings.

#### Typing ShengMu

You can also type ShengMu only. Candidates are supplied for ShengMu, as shown in the following illustration:

Chapter 4 • Entering Simplified Chinese Text **49**

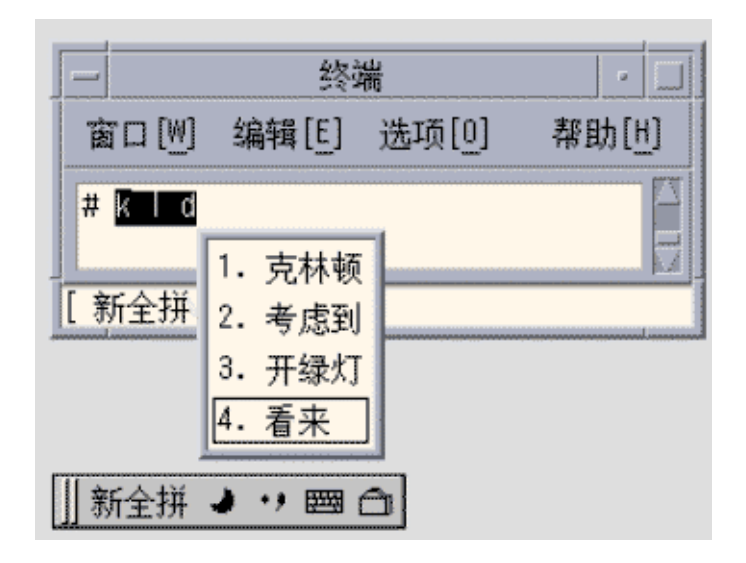

### GBK Support

The zh\_CN.GBK locale supports GBK by default, as shown in the following illustration:

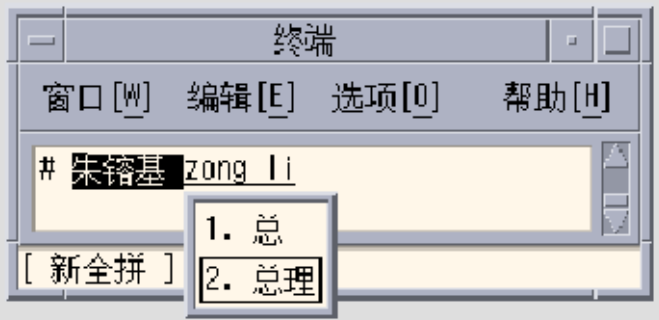

The second Chinese character in the following illustration is defined only in the GBK standard.

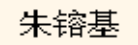

**50** Simplified Chinese Solaris User's Guide • May 2002

Single GBK candidates are placed at the end of the list of candidates. Press Return to scroll to the GBK area. For easier selection next time, you can define the GBK candidate as a phrase (for more information, see "Defining Phrases for Later Use" on page 44). Once a phrase is defined, you can insert it easily.

Both New QuanPin and New ShuangPin support GBK Hanzi by default in the zh.GBK locale. However, because several Hanzi have the same ShengMu (the first part of Pinyin), New QuanPin and New ShuangPin do not display GBK candidates if you provide only the ShengMu.

For example, typing the string rong will display GBK candidates because it is a complete Pinyin string. However, typing r alone will not display any GBK candidates because it is only a ShengMu.

#### Keyboard Definition

#### Edit Keys

The following table shows the definitions of the edit keys.

#### **Note –** The preedit line is a normal X text field.

#### **TABLE 4–1** Edit Key Definitions

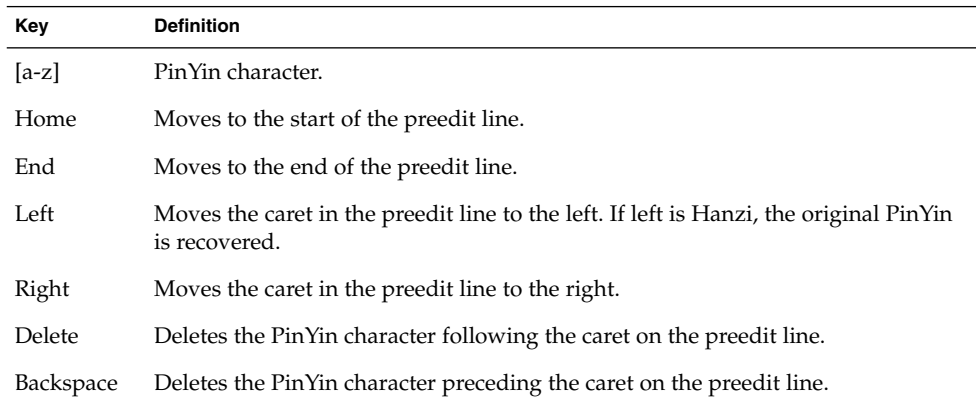

#### Page Scroll Keys

The candidates of a Pinyin string belong to the following groups:

- G1 Highest frequency Hanzi + Long (3 or more) Cizu + Double Chinese Cizu
- G2 GB Single Hanzi

■ G3 – GBK Single Hanzi (in the zh CN.GBK locale)

Some Pinyin strings may have more candidates than can be displayed in the same window. In that case, use the keys described in the following table to scroll through the candidates.

**TABLE 4–2** Page Scroll Key Definitions

| Key        | <b>Definition</b>                      |
|------------|----------------------------------------|
|            | Scrolls to previous/next candidate(s)  |
|            | Scrolls to previous/next candidate(s)  |
| $\prime$ . | Scrolls to previous/next candidate(s)  |
| Return     | Quickly scrolls through all candidates |

#### Select Keys

New QuanPin and New ShuangPin use the numeric selection keys.

#### Separators

In accord with the national Pinyin standard, the separator (') is supported to avoid ambiguous interpretations of Pinyin strings. For example, the Pinyin string [jiang] can be interpreted as [jiang] or [ji][ang]; both are valid. In New QuanPin, however, [jiang] is interpreted only as [jiang]. You must use the separator and enter [ji'ang] for it to be interpreted as [ji] and [ang]. New ShuangPin does not require the use of separators.

#### Dictionary Files

New QuanPin and New ShuangPin share two dictionary files: PyCiku.dat and Ud.Ciku.dat. In the zh\_CN.EUC and zh\_CN.GBKlocale, the default path names are /usr/lib/im/locale/zh\_CN/data/PyCiku.dat and /usr/lib/im/locale/zh\_CN/data/UdCiku.dat.

Users cannot normally write to these files. However, since users can affect the way New QuanPin and New ShuangPin work through features such as frequency adjustment and user-defined phrases, it is necessary to update the dictionary files frequently.

A user's dictionary is normally located in ~/.Xlocale/PyCiku.dat or  $\sim$ /.Xlocale/UdCiku.dat ( $\sim$  indicates the home directory of the user who starts the htt command). When New QuanPin and New ShuangPin are started, they locate and read the dictionary files in the user's home directory. If a dictionary file is not found, the system default path is used (that is,  $/\text{usr}/\text{lib}/\text{im}/\text{local}$ e/zh CN/…).

### New ShuangPin Features

ShuangPin is an abbreviated form of QuanPin. It is faster but more difficult to use than QuanPin. New ShuangPin supports all of the features, keyboard definitions, and dictionary files of New QuanPin.

There are various ShuangPin keyboard mapping designs in PRC. The most popular three are ZiRanMa, Chinese Star, and Intelligent\_ABC. The New ShuangPin input method supports all three of these keyboard mappings.

### New ShuangPin Keyboard Mapping

The following tables contain keyboard mappings for the ZiRanMa, Chinese Star, and Intelligent\_ABC keyboards.

| Key          | Definition             |
|--------------|------------------------|
| $\mathbf i$  | ch                     |
| $\mathbf u$  | ${\rm sh}$             |
| $\mathbf{V}$ | $\mathbf{z}\mathbf{h}$ |
| $\mathbf{a}$ | $\mathbf{a}$           |
| $\rm b$      | ou                     |
| $\mathbf c$  | $\rm iao$              |
| ${\rm d}$    | uang, iang             |
| $\mathbf e$  | $\mathbf e$            |
| $\mathbf f$  | ${\rm e} {\rm n}$      |
| $\mathbf g$  | $\mathrm{eng}$         |
| $\,$ h       | ang                    |
| $\rm i$      | $\rm i$                |
| j            | an                     |
| ${\bf k}$    | ao                     |
| $\bf{l}$     | $\rm {ai}$             |
| ${\bf m}$    | $\,$ ian               |
| $\mathbf n$  | $\operatorname{in}$    |

**TABLE 4–3** ZiRanMa Keyboard Mapping

Chapter 4 • Entering Simplified Chinese Text **53**

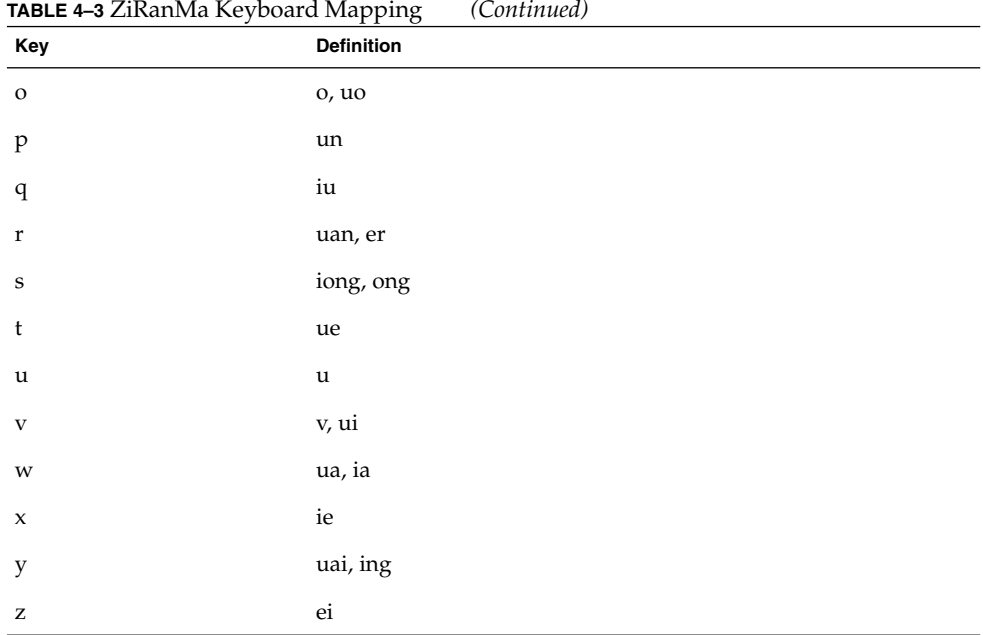

#### **TABLE 4–4** CStar2.97 Keyboard Mapping

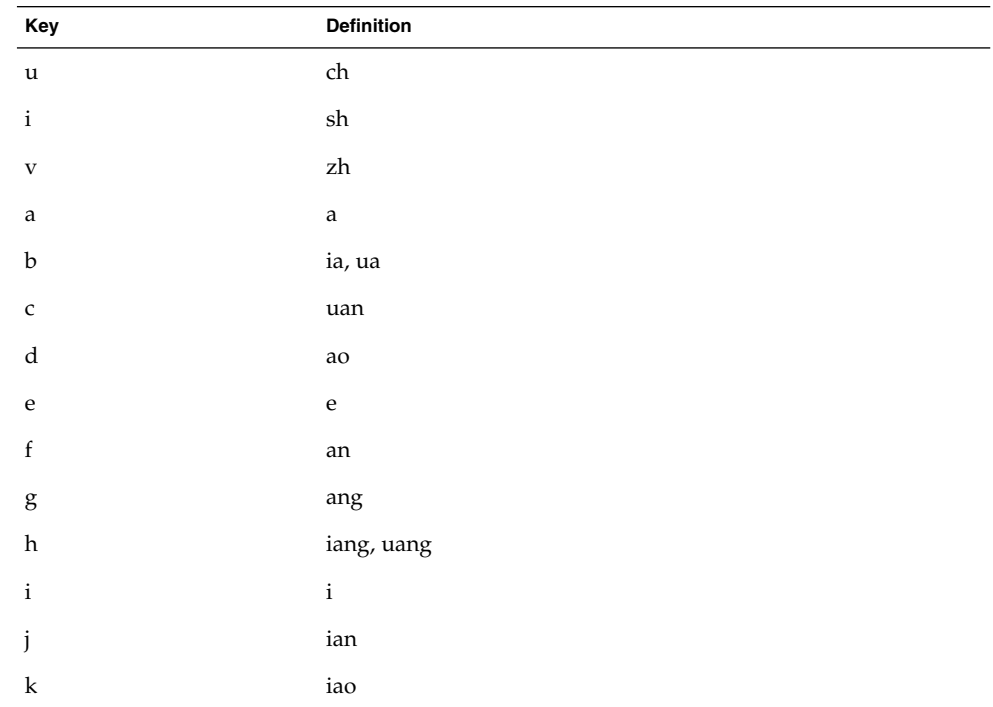

**54** Simplified Chinese Solaris User's Guide • May 2002

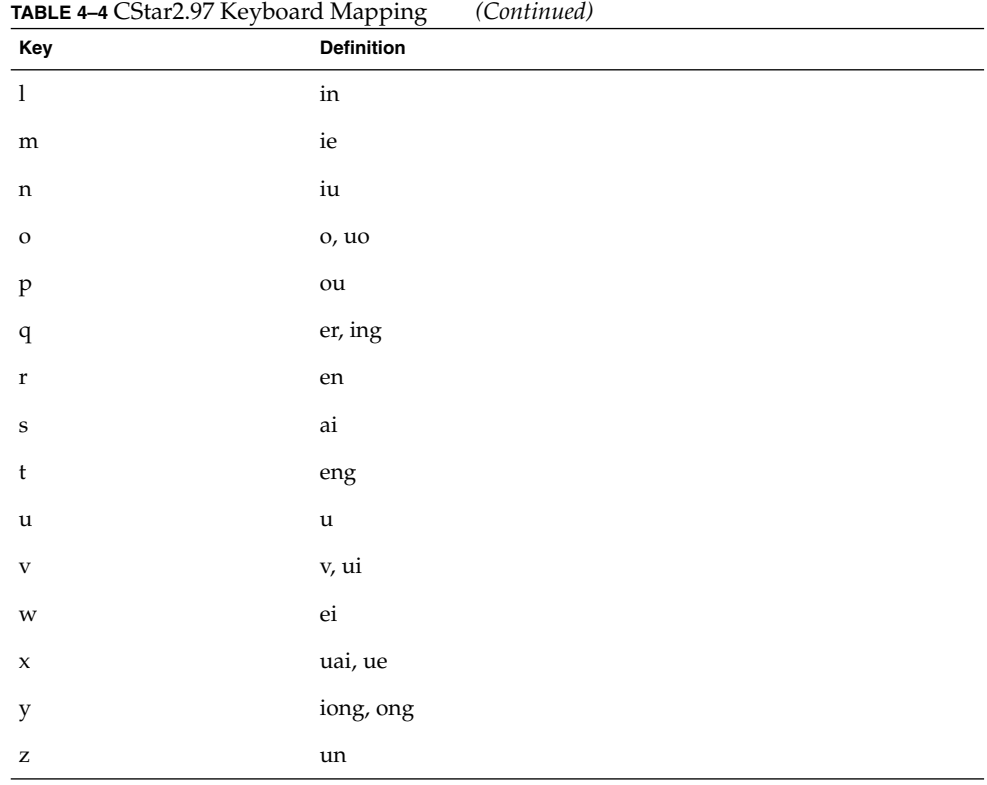

**TABLE 4–5** Intelligent ABC Keyboard Mapping

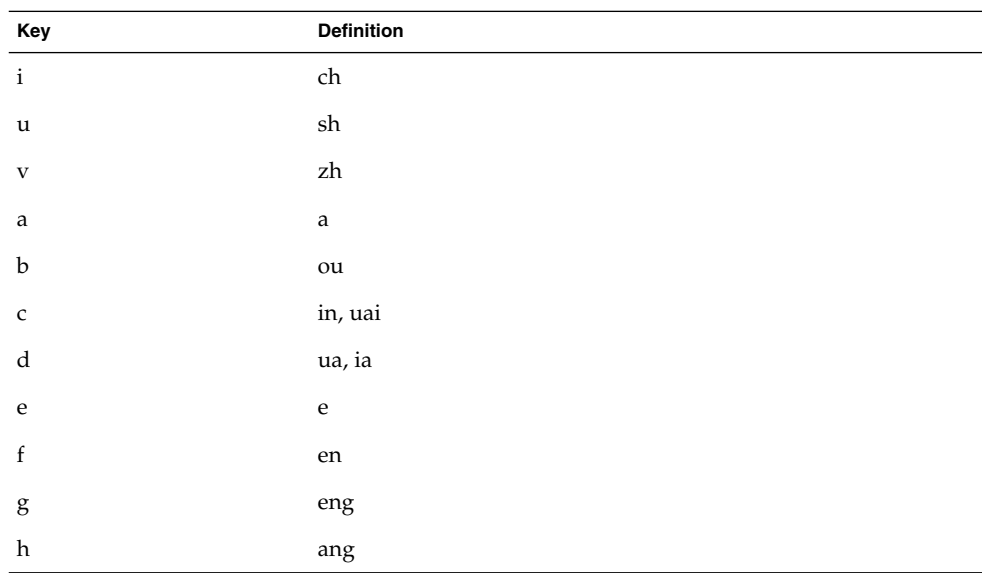

Chapter 4 • Entering Simplified Chinese Text **55**

| Key                                                   | Definition           |
|-------------------------------------------------------|----------------------|
| $\rm i$                                               | $\rm i$              |
| j                                                     | an                   |
| $\mathbf k$                                           | ao                   |
| $\bf{l}$                                              | $\,$ ai              |
| ${\bf m}$                                             | ue, ui               |
| $\mathbf n$                                           | un                   |
| $\rm{O}$                                              | o, uo                |
| $\, {\bf p}$                                          | uan                  |
| $\mathbf q$                                           | ${\rm ei}$           |
| $\mathbf r$                                           | iu, er               |
| $\bf S$                                               | ong, iong            |
| $\mathsf t$                                           | uang, iang           |
| $\mathbf u$                                           | $\mathbf u$          |
| $\mathbf{V}$                                          | $\mathbf{V}$         |
| $\ensuremath{\text{W}}\xspace$                        | $\operatorname{ian}$ |
| $\mathbf x$                                           | $\rm ie$             |
| $\mathbf y$                                           | $\operatorname{ing}$ |
| $\mathbf{Z}% ^{T}=\mathbf{Z}^{T}\times\mathbf{Z}^{T}$ | iao                  |

**TABLE 4–5** Intelligent ABC Keyboard Mapping *(Continued)*

# GBK Code Input Method

This method uses the GBK code defined by the Chinese Internal Code Specification. It includes all of the Chinese characters and symbols in GB2312-80, and other CJK Chinese characters in GB 13000-1. Each Chinese character or symbol is identified by a four hexadecimal digital internal code defined in the Chinese Internal Code Specification.

## Typing GBK Code Text

This section contains instructions on how to use the GBK codes to type Chinese characters and symbols.

**1. In a new Terminal, turn Chinese input conversion on by pressing Control-spacebar.**

#### **2. Press F4 to turn on the GBK code input method.**

The status area shows that GBK code input mode is on.

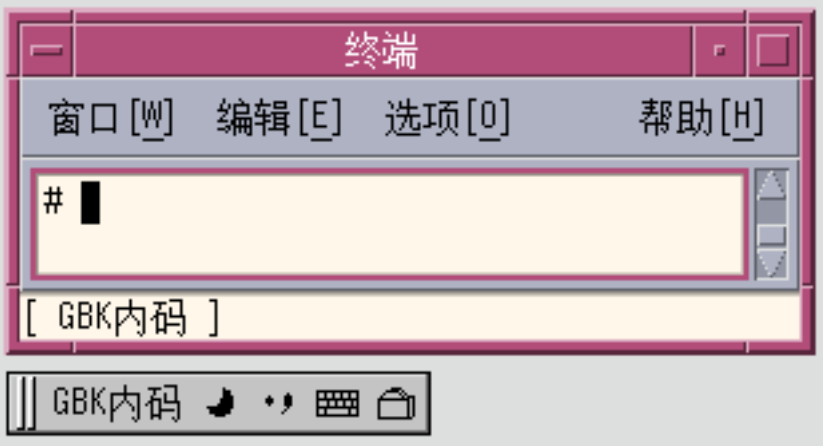

**3. Press the first three of the four keys that represent the character to display (in this example,** b0a1**).**

The key remains visible in the preedit area.

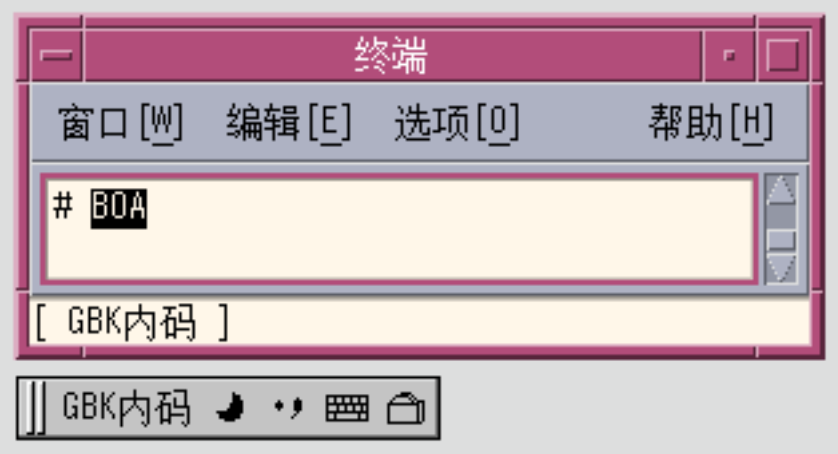

**4. Type the fourth key.**

The character automatically replaces the preedit area.

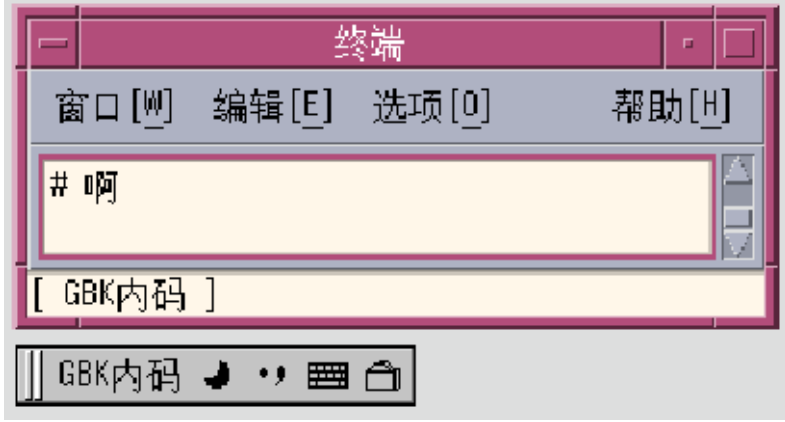

# GB2312 Code Input Method

This method uses the GBK code defined by the Chinese Internal Code Specification. It includes all of the Chinese characters and symbols in GB2312-80, and other CJK Chinese characters in GB 13000-1. Each Chinese character or symbol is identified by a four hexadecimal digital internal code defined in the Chinese Internal Code Specification.

## Typing GB2312 Code Text

This section contains instructions on how to use the GB2312 codes to type Chinese characters and symbols.

- **1. In a new Terminal, turn Chinese input conversion on by pressing Control-spacebar.**
- **2. Click the Input method selection button on the auxiliary window and select GB2312 input method.**

The status area shows that GB2312 code input mode is on.

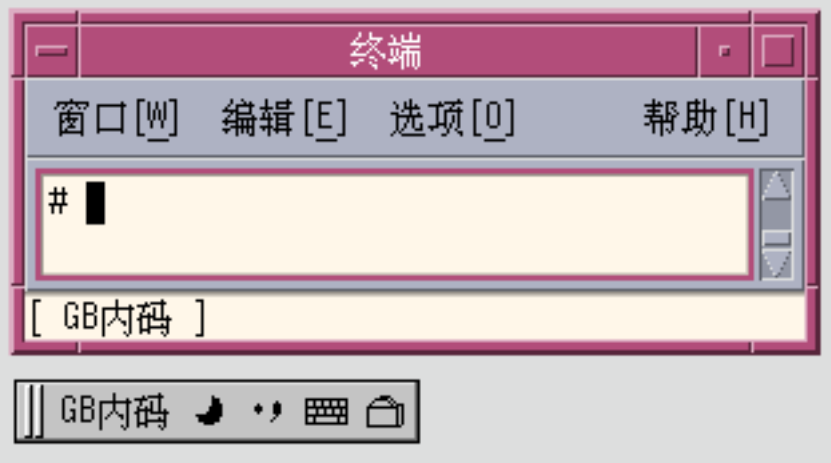

**3. Press the first three of the four keys that represent the character to display (in this example,** b0a1**).**

The key remains visible in the preedit area.

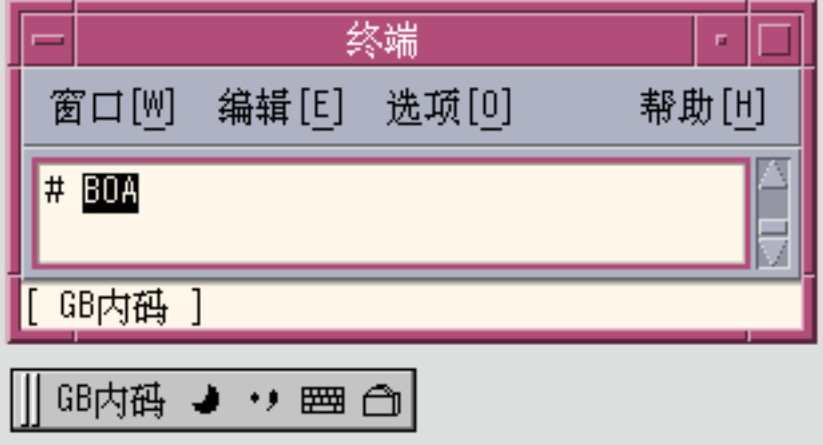

#### **4. Type the fourth key.**

The character automatically replaces the preedit area.

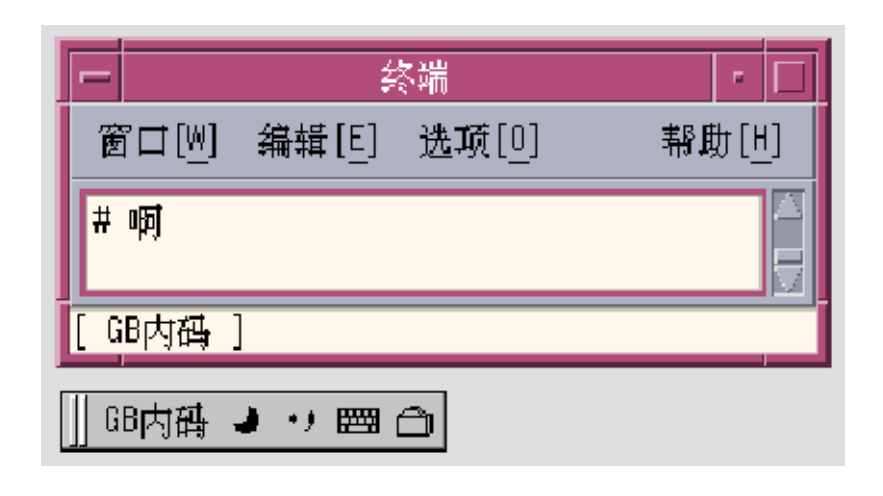

# GB18030 Code Input Method

This method uses the GB18030 code defined by the Chinese Internal Code Specification. It includes all of the Chinese characters and symbols in GB2312-80, and other CJK Chinese characters in GB 18030. Each Chinese character or symbol is identified by a four or eight hexadecimal digital internal code defined in the Chinese Internal Code Specification.

# Typing GB18030 Code Text

This section contains instructions on how to use the GB18030 codes to type Chinese characters and symbols.

- **1. In a new Terminal, turn Chinese input conversion on by pressing Control-spacebar.**
- **2. Click the Input method selection button on the auxiliary window and select GB18030 input method.**

The status area shows that GB18030 code input mode is on.

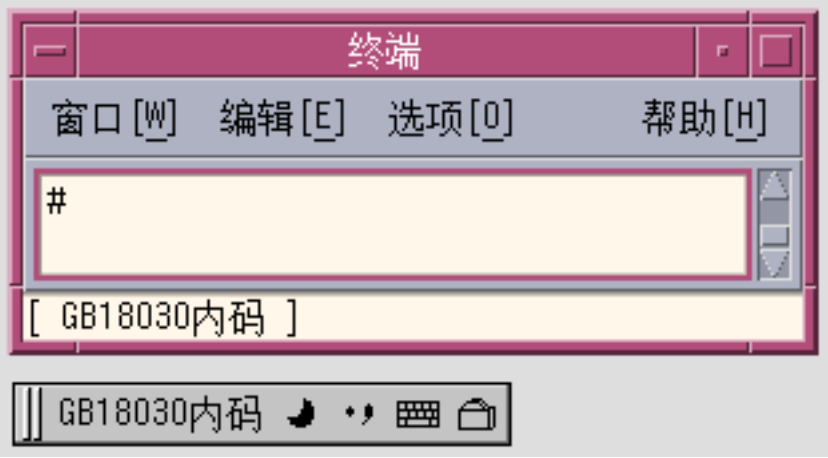

**3. For example: To input Chinese GB18030 character with code 0xb0a1, press the first three of the four keys that represent the character to display (in this example,** b0a**).** The key remains visible in the preedit area.

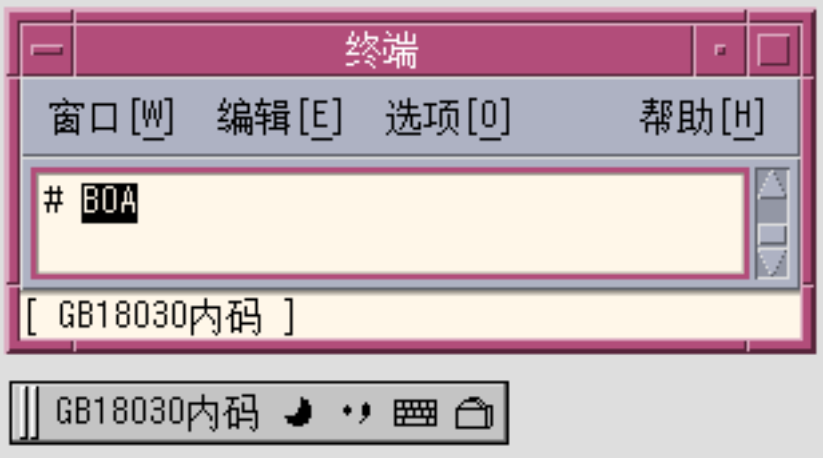

**4. Type the fourth key.**

The character automatically replaces the preedit area.

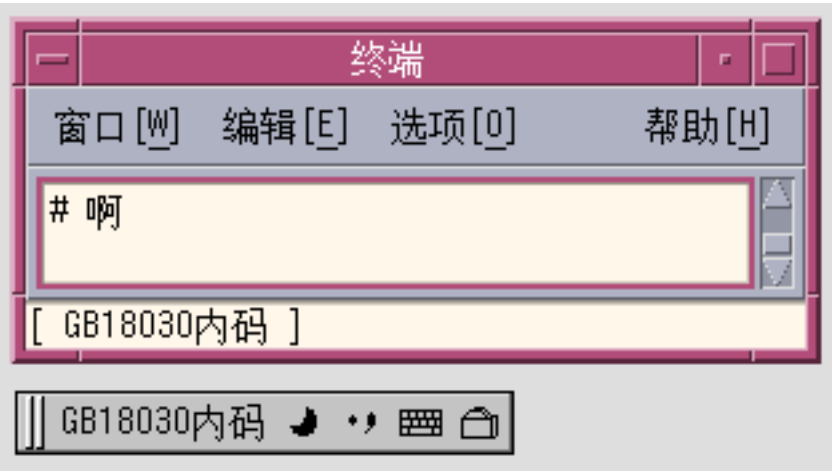

**5. For example: To input Chinese GB18030 character with code 0x82358538, press the first three of the four keys that represent the character to display (in this example,** 8235853**).**

The key remains visible in the preedit area.

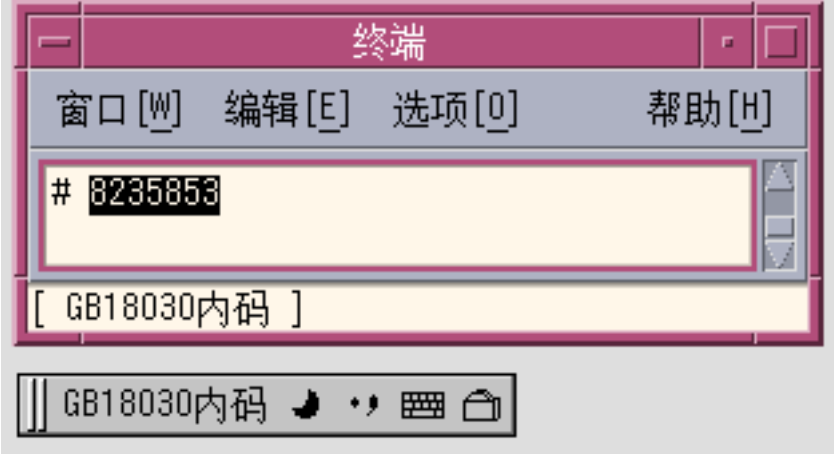

**6. Type the last key. The character is automatically commited to the window.**

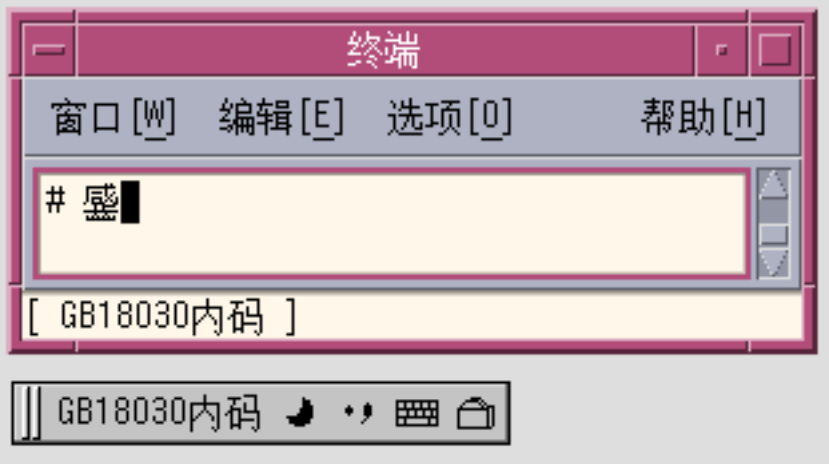

# QuanPin Input Method

The QuanPin input method requires up to six keystrokes to type each Chinese Pinyin character. Quanpy maps Pinyin phonetics to single lowercase Roman letters. You can use the QuanPin input method to type individual Chinese characters in both zh\_CN.EUC and zh\_CN.GBK.

A lookup area showing the characters that match the QuanPin input is displayed with each keystroke. If more than one option is available, you can type a period (.) to display the next page moving forward through the lookup choices and typing a comma (,) to display the next page moving backward. You can select the character you want by typing the label letter corresponding to the character in the lookup area.

### Typing QuanPin Text

This section describes how to create QuanPin text.

The following figure shows how to use this input method to type the character representing the Full Pinyin word fang. The word requires four keystrokes. Type them and select the text as follows:

- **1. Type the four keystrokes** fang**.**
- **64** Simplified Chinese Solaris User's Guide May 2002

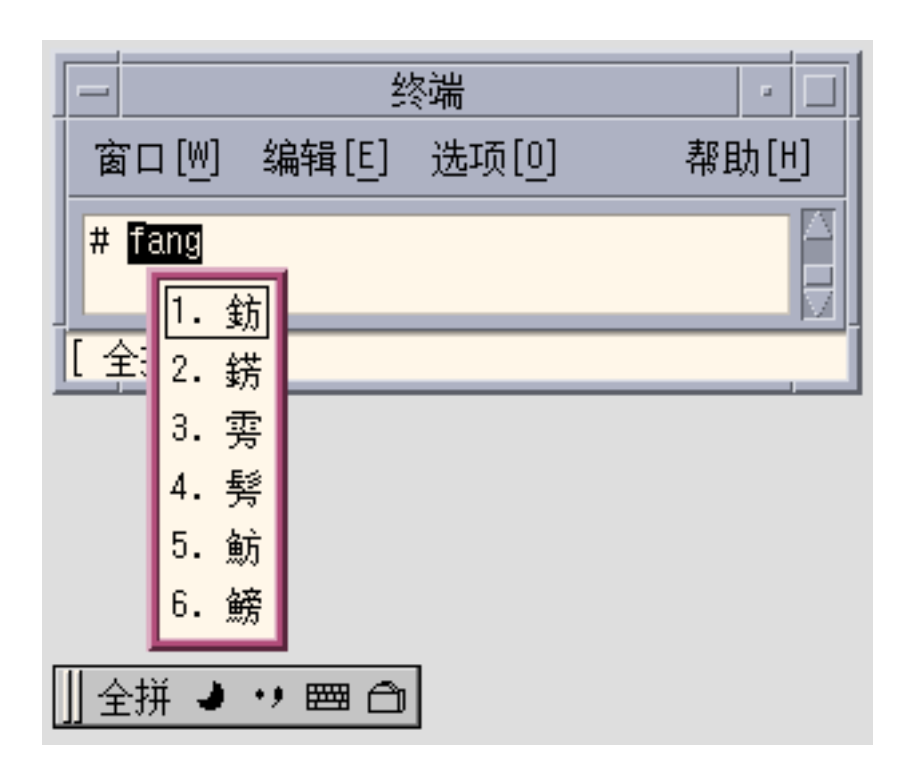

**2. Type 1 to select the corresponding GBK Chinese character in the lookup choice list.**

Your choice is substituted for the Full Pinyin string in the preedit area.

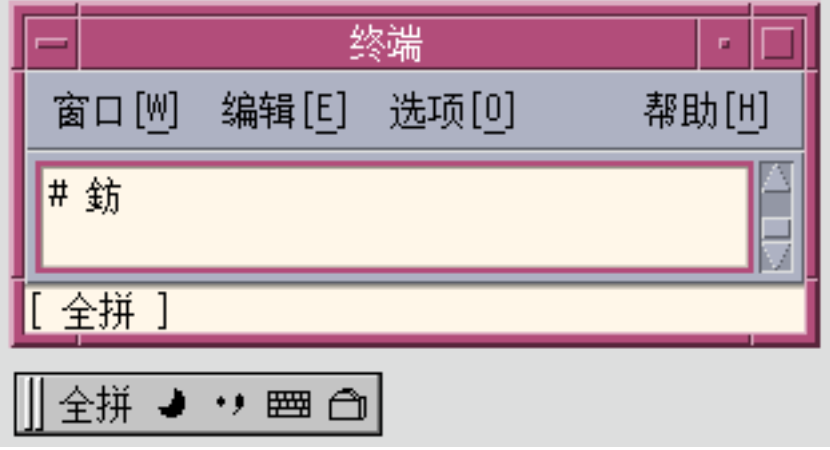

# English\_Chinese Input Method

The English\_Chinese input method requires up to fifteen keystrokes to type each Chinese word. English\_Chinese maps the English word to a Chinese phrase. You can use the English\_Chinese input method to type a Chinese phrase in both zh\_CN.EUC and zh\_CN.GBK locales.

A lookup area showing the characters that match the QuanPin input is displayed with each keystroke. If more than one option is available, you can type a period (.) to display the next page. Moving forward through the lookup choices and typing a comma (,) displays the next page moving backward. You can select the character you want by typing the label letter corresponding to the character in the lookup area.

### Typing English\_Chinese Text

This section describes how to create English\_Chinese text.

The following figure shows how to use this input method to type the character representing the Engilsh word "world". The word requires five keystrokes. Type them and select the text as follows:

**1. Type the five keystrokes** world**.**

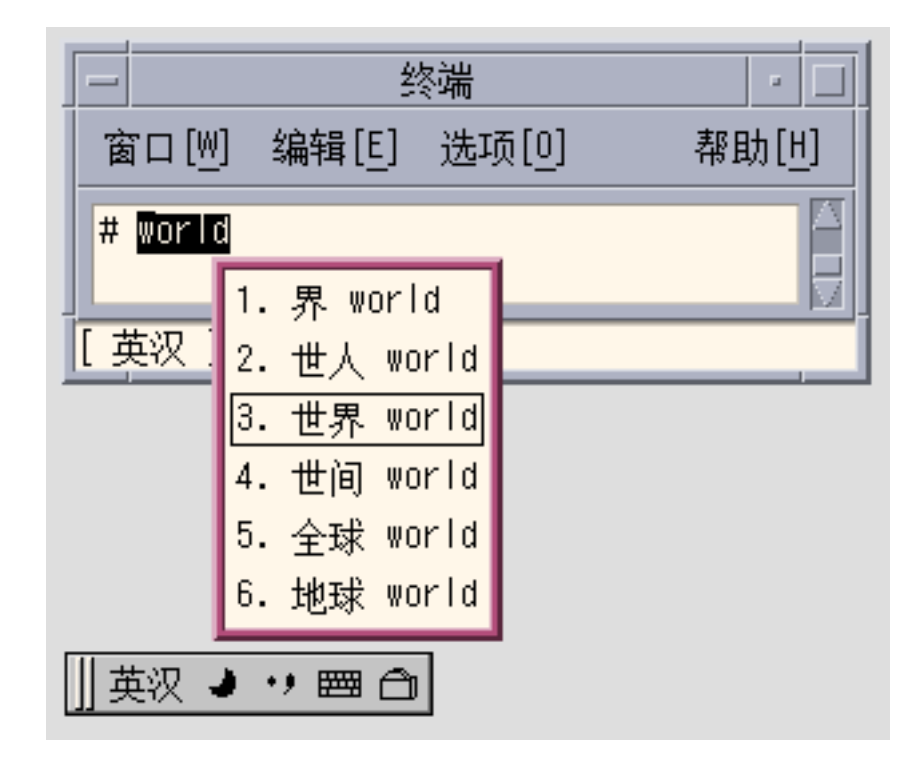

**2. Type 3 to select the corresponding Chinese phrase in the lookup choice list.** Your choice is substituted for the English string in the preedit area.

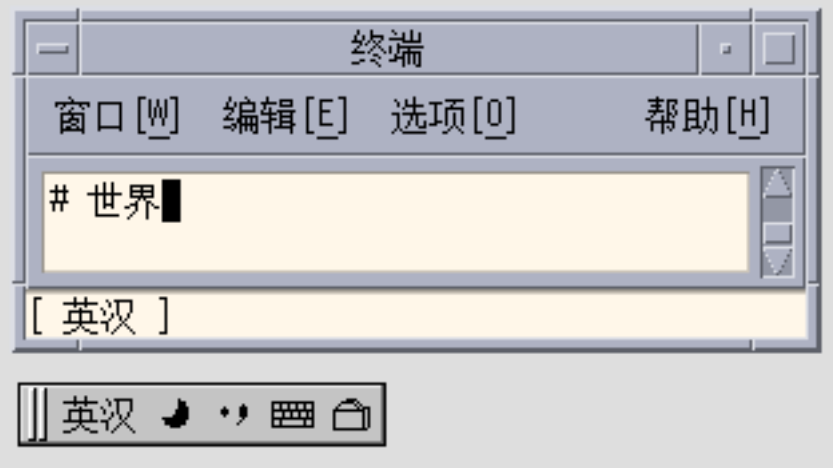

● **Wild characters "\*"or "?" can be used to search in the dictionary," \* " stands for one or several letters, and ? represents only one letter. For example, to search all English** **words which end with lution, you can input "\*lution" and the lookup choice window appears as below.**

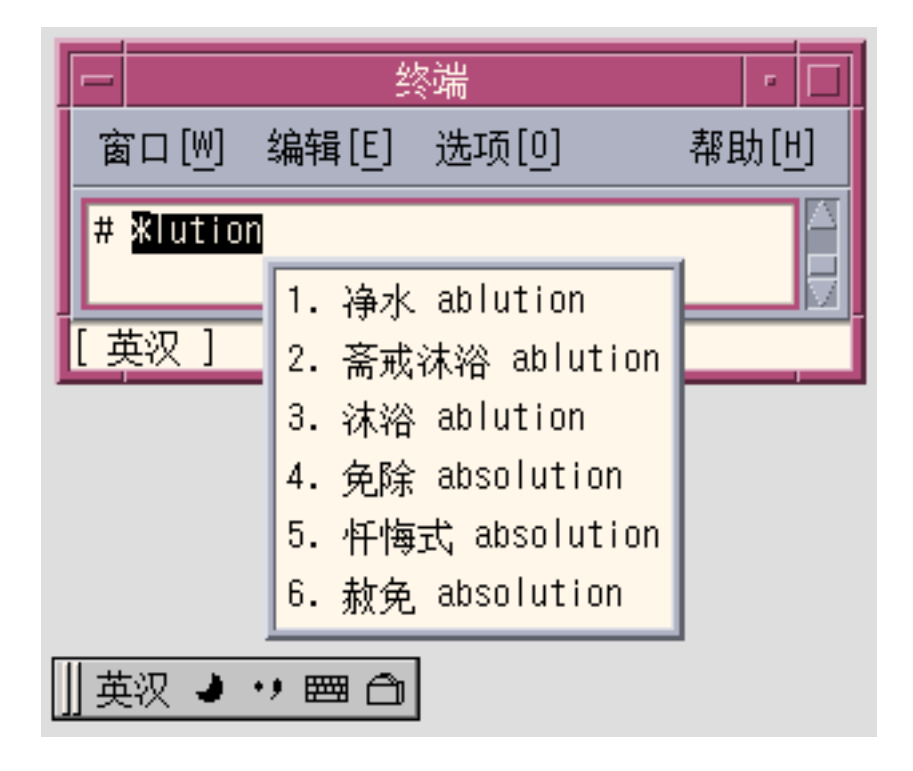

Or to search all English words which begin with "c", and only three letters, you can input "c??", the lookup choice window appears as below:

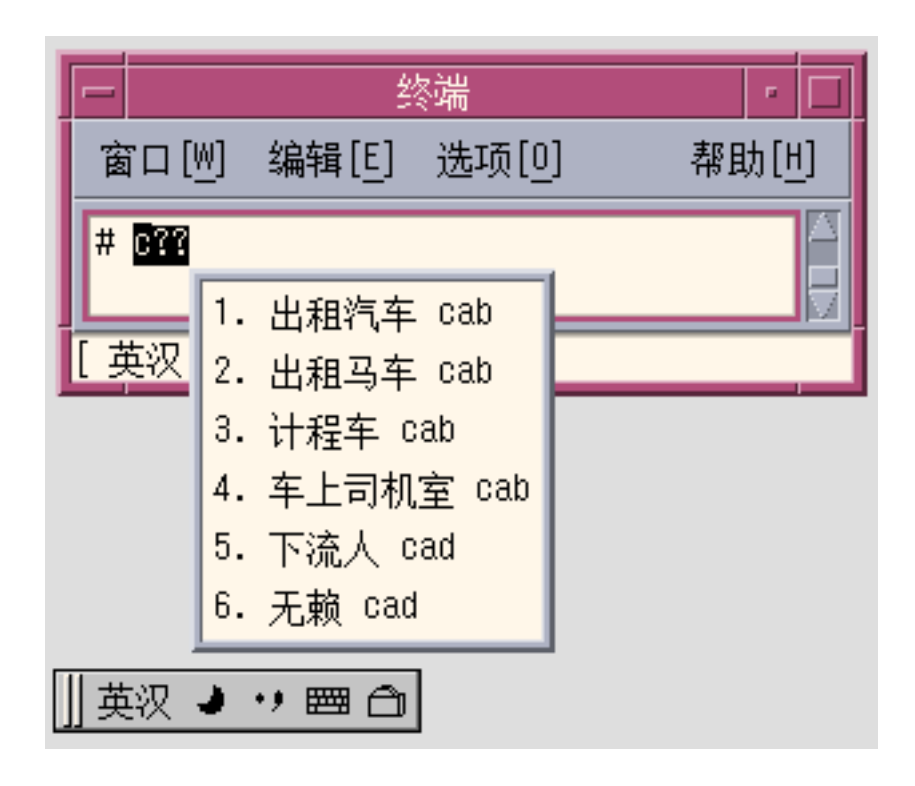

Simplified Chinese Solaris User's Guide • May 2002

#### CHAPTER **5**

# Code Table Input Method Interface

## Introduction

The Simplified Chinese Solaris software provides code table interface for adding new input methods. In a plain text file, you can create a list Chinese words or phrases along with the key strokes you have selected to create them.

## ▼ Creating a Code Table

#### **1. Create and edit code table source file:**

First create a plain text file, which contains a list Chinese words or phrases along with the key strokes, then convert it to binary format that the codetable input method interface can recognized, then user can add it into system.

There are several sections in codetable file:

# # **Description** # **Comment** # **Key\_Prompt** # **Function\_Key** # **Phrase** # **Single** # **Options** #

The following figure shows an example source file:

```
■ HANZI pedeteble input table
```
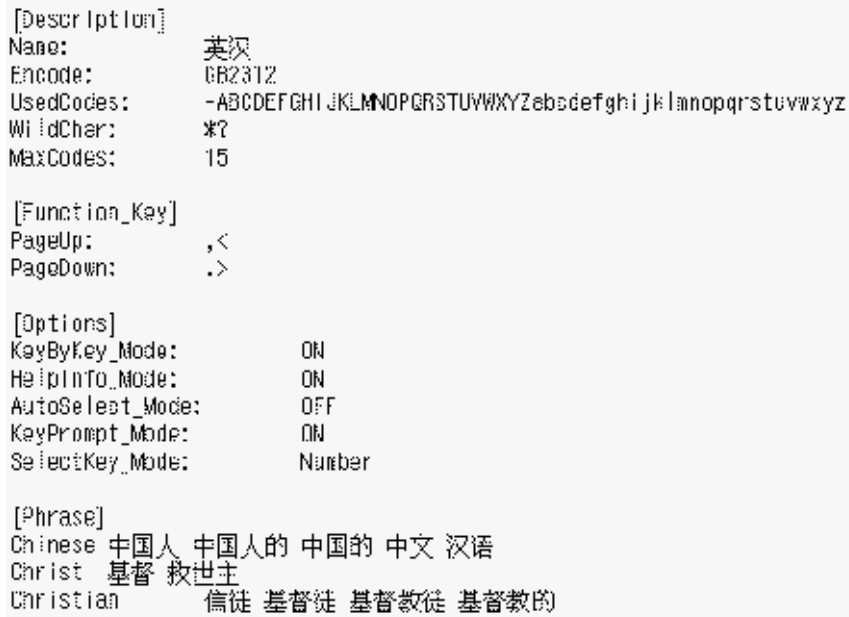

#### **2. Enter the Description**

This section specifies attributes of the codetable, such as encoding, name, valid characters,the maximum number of codes for one input items, and wild characters.

- **a. Name: specify the name of this codetable.**
- **b. Encode: specify the encoding of this codetable, can be UTF-8, GB, GB2312, GBK, BIG5.**
- **c. WildChar: specify the wild character for input codes.**
- **d. UsedCodes: specify the valid characters to input.**
- **e. MaxCodes: specify the maximum number of input codes for one items.**
- **3. Enter the Comment**

This section can be used to keep the codetable writer's comments or explanations.

**4. Enter the Key\_Prompt**

This section specifies the prompt string of an input key. The prompt string will be displayed in the Preedit Area of application software.

- **5. Enter the Function\_Key**
- **72** Simplified Chinese Solaris User's Guide May 2002
This section specifies the key definations of some function keys, such as: Page UP key to scroll the candidate items up, Page Down key to scroll the candidate items down, BackSpace Key to delete an input code, and the ClearAll key to clear all input areas, such as the preedit area and the lookup area.

This section has following entry items:

- **a. "PageUp:"**
- **b. "PageDown:"**
- **c. "BackSpace:"**
- **d. "ClearAll:"**
- **6. Enter Options**

This section specify the options of the codetable input method, such as: whether to display help information for each candidate items, or whether to display the prompt string of the input key in preedit area, whether to display the lookup candidates key by key or only display the lookup candidates when user input space key, whether to commit the candidate when there is only one lookup result, and the select key modes: Number mode, Lower case mode or Upper case mode.

The Options section has following entry items:

- **a. "HelpInfo\_Mode:" Value: "ON" or "OFF"**
- **b. "KeyByKey\_Mode:" Value: "ON" or "OFF"**
- **c. "KeyPrompt\_Mode:" Value: "ON" or "OFF"**
- **d. "AutoSelect\_Mode:" Value: "ON" or "OFF"**
- **e. "SelectKey\_Mode:" Value: "Number", "Lower" or "Upper"**

#### **7. Enter the Single Section**

This section specify the input codes and its corresponding single Chinese characters. these Chinese characters must not be separated by space key.

The format of every line as follows:

eystroke\_sequence Characterlist

CharacterList is a list of Chinese characters with no separate spaces.

#### **8. Enter the Phrase Section**

This section specifies the input codes and their corresponding phrase words. These Chinese phrase words must be separated by the space key.

The format of every line is as follows:

keystroke\_sequence word1 word2 word3 ...

### ▼ Converting the Source Codetable File from Text Format to Binary Format or from Binary Format to Text Format:

Use the utility tools txt2bin to convert a text codetable file to binary file. and bin2txtto convert binary format file to text format file.

bin2txt and txt2bin are under directory: /usr/lib/im/locale/zh\_CN/common.

#### The command syntax is:

```
# /usr/lib/im/locale/zh_CN/common/txt2bin
source_codetable_file
binary_codetable_file
  # /usr/lib/im/locale/zh_CN/common/bin2txt
binary_codetable_file
source codetable file
```
### ▼ Creating a new codetable input method

#### **1. Create and edit code table source file:**

Prepare the code table source file to present the new input method.

This dictionary file is a plain text file that contains the words user wants to have associated. The words are separated by spaces.

You need to list characters, words, or phrases and the corresponding key strokes required to create them. Each row defines the mapping between one Chinese word and its input key stroke. Thus, when the user types a Chinese character, all the words associated with it in the dictionary will be shown for a selection.

#### **2. Convert the source codetable file to binary format:**

Use the utility tools "txt2bin" to convert the prepared text codetable file to binary file.

The command syntax is:

# /usr/lib/im/locale/zh\_CN/common/txt2bin source\_codetable\_file binary\_codetable\_file

#### **3. Add the code table into the input method specification file.**

After the binary codetable file is ready, the input method can be added to the system by updating input method specification file:

/usr/lib/im/locale/zh\_CN/sysime.cfg

The "sysime.cfg" file requires the following information: Input method name

For example: If your new codetable binary file is newim.data, then add a line newim to the input method specification file sysime.cfg: Once the sysime.cfg file is updated, the Simplified Chinese Solaris operating environment can interpret the input

method.

**4. Restart the input method server (htt) or relogin system so that your new input method can be recognized.**

To restart the htt server, login as root, and run:

# /etc/init.d/IIim stop

# /etc/init.d/IIim start

Then logout from the CDE desktop and relogin. The new input method will be ready for use.

### CHAPTER **6**

# Localized Applications

## About This Chapter

This chapter describes selected properties you need to use with two localized applications of the Simplified Chinese Solaris operating environment. This chapter also provides lists of code conversion utilities.

These tools (and the commands to invoke them) include:

- mailx (/usr/SUNWale/bin/mailx)
- talk (/usr/SUNWale/bin/talk)

## Using the mailx Utility With Simplified Chinese Characters

The encoding variable in .mailrc does not affect Mailer behavior, but it does set mailx function. To send e-mail in formats other than 7-bit ASCII, such as to send (8-bit) Simplified Chinese characters you must use /usr/SUNWale/bin/mailx. The encoding variable in .mailrc sets encoding formats for mailx.

International transmission conventions require that header information use only ASCII characters. So Simplified Chinese characters should not be used in the header (including the Subject line) with Mailer or with mailx.

**Note –** The /bin/mailx application has not been localized and cannot send or receive Simplified Chinese characters.

## Using talk With Simplified Chinese **Characters**

To use Simplified Chinese characters with talk, the /usr/SUNWale/bin/talk application is required because /bin/talk is not localized.

## The xtobdf Utility

Simplified Chinese Solaris software provides this BDF font generator:

xtobdf — Convert from font in X server to font in BDF

## stdconvtool

Stdconvtool is a graphic user interface utility that enables file conversion between various code sets. Its functionality is the same as iconv.

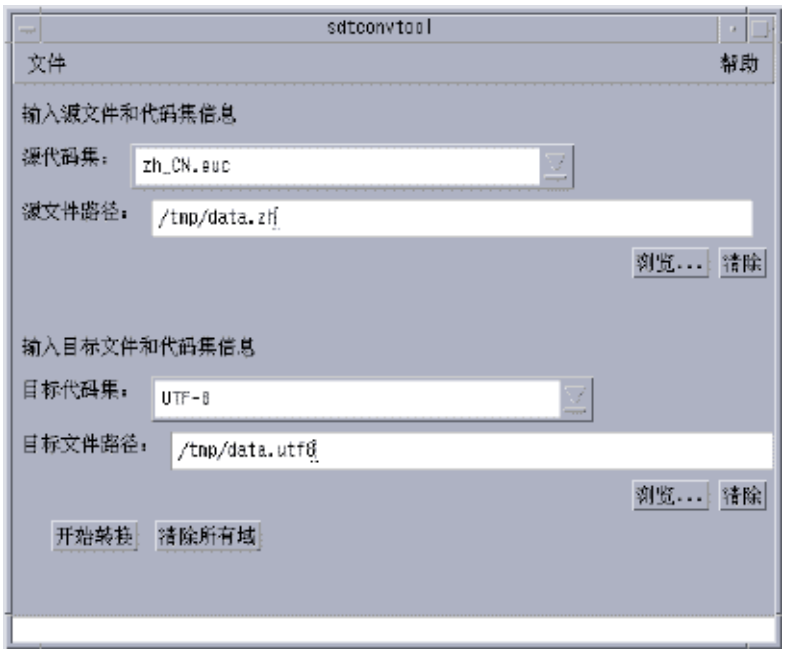

● **Please select both source Code set and target code set from pull-down list respectievely and type souce file into Source File Path field.**

## iconv

The iconv command converts the characters or sequences of characters in a file from one code set to another and writes the results to standard output. Simplified Chinese Solaris software includes special filters for the iconv command.

If no conversion exists for a particular character, it is converted to the underscore "\_" in the target codeset. The following options are supported:

-f from code — Symbol of the input code set.

-t to code — Symbol of the output code set.

The following code set conversion modules are supported in Simplified Chinese Solaris software.

| Code        | Symbol           | <b>Target Code</b> | Symbol           |
|-------------|------------------|--------------------|------------------|
| GB2312-80   | zh CN.euc        | ISO 2022-7         | zh_CN.iso2022-7  |
| ISO 2022-7  | zh CN.iso2022-7  | GB2312-80          | zh CN.euc        |
| GB2312-80   | zh CN.euc        | <b>ISO 2022-CN</b> | zh CN.iso2022-CN |
| ISO-2022-CN | zh CN.iso2022-CN | GB2312-80          | zh CN.euc        |
| UTF-8       | UTF-8            | GB2312-80          | zh CN.euc        |
| GB2312-80   | zh CN.euc        | UTF-8              | UTF-8            |
| GB2312-80   | zh CN.euc        | BIG5               | zh_TW-big5       |
| BIG5        | zh_TW.big5       | GB2312-80          | zh CN.euc        |
| HZ-GB-2312  | HZ-GB-2312       | GB2312-80          | zh CN.euc        |
| GB2312-80   | zh CN.euc        | HZ-GB-2312         | zh CN.euc        |

**TABLE 6–1** Simplified Chinese iconv Code Conversion Modules (zh locale)

**TABLE 6–2** Simplified Chinese iconv Code Conversion Modules (zh.GBK locale)

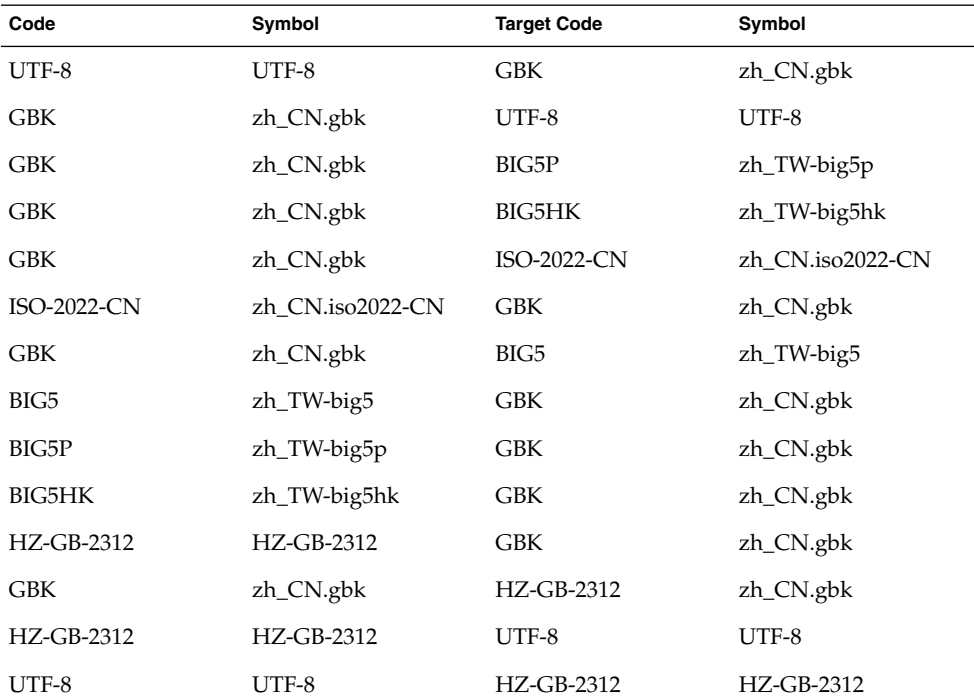

**TABLE 6–3** Simplified Chinese iconv Code Conversion Modules (zh\_CN.GB18030 locale)

| Code         | Symbol        | <b>Target Code</b> | Symbol        |
|--------------|---------------|--------------------|---------------|
| UTF-8        | UTF-8         | GB18030-2000       | zh_CN.gb18030 |
| GB18030-2000 | zh_CN.gb18030 | UTF-8              | UTF-8         |
| GB18030-2000 | zh_CN.gb18030 | BIG5HK             | zh_HK-big5hk  |
| GB18030-2000 | zh_CN.gb18030 | BIG5P              | zh_TW-big5p   |
| BIG5HK       | zh_HK-big5hk  | GB18030-2000       | zh_CN.gb18030 |
| BIG5P        | zh_TW-big5p   | GB18030-2000       | zh_CN.gb18030 |

The following iconv code conversion modules are located in /usr/lib/iconv :

For the zh locale:

- zh CN.euc%zh TW-big5.so
- zh TW-big5%zh CN.euc.so

For the zh.GBK locale:

- UTF-8%zh\_CN.gbk.so
- zh\_CN.gbk%UTF-8.so
- zh.CN.gbk%zh CN.iso2022-CN.so
- zh CN.iso2022-CN%zh CN.gbk.so
- zh CN.gbk%zh TW-big5.so
- zh\_TW-big5%zh\_CN.gbk.so

In the following example, an EUC mail file is converted to ISO 2022-CN:

system% **iconv -f zh\_CN.euc -t zh\_CN.iso2022-CN** *mail.euc* **>** *mail.iso2022-CN*

For further information, see the  $i$ conv $(3)$  and  $i$ conv zh $(5)$  man pages. These utilities can be used for converting files for printing. See *Simplified Chinese Solaris System Administrator's Guide* for more information.

### CHAPTER **7**

## Fonts

## About This Chapter

This chapter describes the PostScript fonts included in the Simplified Chinese Solaris operating environment, what you need to use them, and how to edit them.

## Display PostScript System (DPS)

The Simplified Chinese Solaris operating environment provides PostScript fonts in the Display PostScript System (DPS). This section describes what you need to use DPS in Simplified Chinese Solaris software. For further details, see *Programming the Display PostScript System with X*, published by Adobe® Systems.

## Using Simplified Chinese PostScript Fonts and DPS Facilities

The Simplified Chinese Solaris operating environment includes the fonts listed in the following table. You can use any of the Simplified Chinese fonts just as you would use Roman fonts.

**TABLE 7–1** Simplified Chinese Solaris Operating Environment PostScript Fonts

| <b>Font Name</b>    | <b>Description</b>                                                                        |
|---------------------|-------------------------------------------------------------------------------------------|
| Song-Medium         | Alias of Song-Medium-EUC; can be used like a Roman font.                                  |
| Song-Medium-EUC     | Song-Medium font, EUC encoding, horizontal display; can be<br>used like a Roman font.     |
| Kai-Medium          | Alias of Kai-Medium-EUC; can be used like a Roman font.                                   |
| Kai-Medium-EUC      | Kai-Medium font, EUC encoding, horizontal display; can be<br>used like a Roman font.      |
| FangSong-Medium     | Alias of FangSong-Medium-EUC; can be used like a Roman font.                              |
| FangSong-Medium-EUC | FangSong-Medium font, EUC encoding, horizontal display; can<br>be used like a Roman font. |
| Hei-Medium          | Alias of Hei-Medium-EUC; can be used like a Roman font.                                   |
| Hei-Medium-EUC      | Hei-Medium font, EUC encoding, horizontal display; can be<br>used like a Roman font.      |

The following figure shows a sample of Song-Medium.

![](_page_84_Picture_0.jpeg)

**FIGURE 7–1** Sample Simplified Chinese Text Display PostScript Output

### Creating Composite Roman and Simplified Chinese Fonts

You can create composite fonts using any one Roman font and the Simplified Chinese fonts. For example, the following PostScript code defines a composite font, Times-Italic+Kai-Medium, which uses Times-Italic for ASCII characters and Kai-Medium font for Simplified Chinese characters:

```
/makeEUCfont {
       /AsianFont exch def
       /WestFont exch def
       /NewFont exch def
       /CIDInit /ProcSet findresource
       begin
```
Chapter 7 • Fonts **85**

```
NewFont [ AsianFont WestFont ]
       beginrearrangedfont
         1 usefont
         1 beginbfrange
           <00> <7e> <00>
         endbfrange
       endrearrangedfont
     end
} bind def
```

```
/LC_Times-Roman /Times-Roman /Kai-Medium makeEUCfont
```
## Using Simplified Chinese Fonts in DPS Programming

You can use Simplified Chinese fonts just as you use Roman fonts in DPS wrap definitions. The following code sample creates the display in the next figure.

```
defineps PSWDisplayText(char *text)
        /pointSize 50 def
        /Helvetica pointSize selectfont
        (Hello World) stringwidth pop 2 div neg 0 moveto
        (Hello World) show
        /cpSize 40 def
        /Song-Medium cpSize selectfont
        (text) stringwidth pop 2 div neg pointSize neg moveto
        (text) show
endps
```
You can call PSWDisplayText(*Chinese text*) in a C program to display the designated Chinese text. For an example see the following figure.

![](_page_86_Picture_0.jpeg)

**FIGURE 7–2** Using Simplified Chinese Solaris Operating Environment DPS

Simplified Chinese Solaris software provides TrueType support in DPS.

# Converting BDF to PCF Format

Before applications can use the modified BDF file, it must be converted to a PCF format file.

● **Make the edited font usable by the Simplified Chinese Solaris operating environment by converting to X11 PCF format as follows:**

system% **bdftopcf -o myfont14.pcf myfont.bdf**

For more information, see the bdftopcf(1) man page.

## Installing and Checking the Edited Font

**1. To add a new bitmap, move the** .pcf **font file into your font directory. You may compress the** .pcf **font file before moving it to your font directory:**

system% **compress myfont14.pcf**

**2. Run the following commands in your font directory.**

The .bdf file should not be in the font directory.

```
system% cat >> fonts.alias
-new-myfont-medium-r-normal--16-140-75-75-c-140-gb2312.1980-0
Myfont-Medium14'
^D
system% mkfontdir
system% xset +fp 'pwd'
```
**3. You can view your font using the X Font Displayer (**xfd**) by typing:**

system% **xfd -fn Myfont-Medium14**

All Simplified Chinese fonts have XLFD font names, and you can use the xlsfonts utility to display these names as follows:

system% **xlsfonts | grep gb2312**

## Creating Characters With sdtudctool

You can create new characters using the drawing tools in the sdtudctool utility. (For information on modifying a font, see Editing Fonts With fontedit on page 83.) Following is the user defined characters code range for different SCH locales:

**TABLE 7–2** Code Points for locales

| zh            | $0xD7FA-0xD7FE$   |
|---------------|-------------------|
| zh.GBK        | $0xAAA1-0xAFFE$   |
| zh CN.GB18030 | $0xAAA1-0xAFFE$   |
| zh.UTF-8      | $0xAAA1 - 0xAFFE$ |

The sdtudctool utility supports bitmap, Type 1, and CID fonts. You can also specify a font size for the new characters. This section contains procedures for using sdtudctool.

## ▼ Using sdtudctool

This section contains instructions for creating, inputing and printing new characters with the sdtudctool utility and other tools. For example inzh locale, use the following procedure.

#### **1. To start the utility, type the following command:**

system% **sdtudctool**

The following window appears.

![](_page_88_Picture_57.jpeg)

#### **2. Click the Character button.**

The following dialog box appears:

![](_page_89_Picture_58.jpeg)

- **3. Specify the code position of the new character.**
- **4. Create the outline or bitmap for the character using the drawing tools.**
- **5. Click Save to save the character.**
- **6. Continue creating new characters.**
- **7. When you are finished, choose Save from the File menu to save the changes to your environment.**

The new character(s) are saved in \$HOME/.Xlocale/{locale}/fonts/UDC...

## ▼ Specifying Options

**1. Choose Options from the File menu.** The Options dialog box appears.

![](_page_90_Picture_75.jpeg)

**2. Turn on Append Font Path to append the UDC font aliases to your font path.**

#### **3. Turn on Save Font Path to add the font files to the system font path.**

The new font files (located in \$HOME/.Xlocale/{locale}/fonts/UDC) will be listed in the \$HOME/.OWfontpath file and made available to the X server the next time you log in.

If Save Font Path is off, the font files will still be saved in \$HOME/.Xlocale/{locale}/fonts/UDC, but will not be added to the system fontpath the next time you log in.

**4. Choose one or more of the following font sizes (in points) for the bitmap fonts: 12, 14, 16, 20, 24.**

## ▼ Viewing the Character Reference

**1. To view the character reference, click the icon below the Help menu.** The following window appears.

![](_page_91_Figure_0.jpeg)

**2. To close the window, click the icon again.**

## ▼ Register the UDC to NewPinYin input method

**1. Choose Save from the File menu or choose "Open dictionary tool" from the File menu. The sdtudc\_register tool will be invoked.**

![](_page_92_Picture_38.jpeg)

**2. Input the pinyin in "reading" column. Please note that the only the valid pinyin can be registered to NewPinyin input method.**

![](_page_92_Picture_39.jpeg)

**3. Click "Confirm" button**

Following dialog is displayed.

![](_page_93_Picture_40.jpeg)

**4. The UDC and its pinyin will be registered in /var/tmp/newpyudc.txt. Click "OK" in the dialog to confirm**

## ▼ Typing the New Characters

To type the characters you created, use the NewPinyin input method with the UDC's pinyin or use Neima input method.

**1. Type "shan" in NewPinyin mode.**

![](_page_94_Picture_56.jpeg)

**2. Type "D7FA" in GB Neima mode.**

![](_page_94_Picture_2.jpeg)

## ▼ Printing the New Characters

You can use "mp" utility to print the characters you created.

- **1. Set the fontpath for "mp" utility.** system% setenv UDC\_BASE \$HOME/.Xlocale/zh
- **2. Print a text file which contains UDC(s) by specifying the configuration file for UDC.**

```
system% /usr/openwin/bin/mp -u/usr/lib/lp/locale/zh/mp/mp.conf.U
udc.txt > udc.ps
```
Chapter 7 • Fonts **95**

### CHAPTER **8**

## Simplified Chinese Printing Facilities

## Introduction

The Simplified Chinese Solaris operating environment supports printing Simplified Chinese output through the following types of printing facilities:

- Line printer containing built-in Simplified Chinese fonts
- PostScript-based printer

**Note –** Before you can print Simplified Chinese, a system administrator must set up your Simplified Chinese printing support as described in *Simplified Chinese Solaris System Administrator's Guide*.

You can use the Simplified Chinese Solaris xetops, xutops or mp utilities to print files containing Chinese text on a PostScript printer. These printing facilities can be used directly from a command line or from within Simplified Chinese Solaris applications as discussed in the following sections.

## Printing Chinese Output From a Command Line

### Printing With a Line Printer

The Simplified Chinese Solaris operating environment uses EUC code sets. Its printing applications (such as desktop tools) generate PostScript code that uses EUC. If you use different PostScript printing, make sure it has the same capabilities.

● **To print an EUC file, use the command in the following example:**

system% **lp** *EUC\_filename*

● **To print a GB format file on a printer that supports this format, use the following command:**

system% **lp -T GB** *GB\_filename*

For more information on setting up the GB filter, see *Simplified Chinese Solaris System Administrator's Guide*.

### Using xetops and xutops Utilities

The xetops and xutops utilities produce bitmapped graphics as printed images. Simplified Chinese Solaris software includes the xetops and xutops utilities so any system can print Simplified Chinese text on a PostScript printer. The xetops utility in EUC locale and xutops Utility in UTF—8 locale may no longer be supported in the future.

- xetops handles files in the EUC locale, such as zh
- xutops handles files in the UTF-8 locale, such as zh. UTF-8.

A typical command line for printing a file named *filename* containing Simplified Chinese characters with xetops, would be as follows:

```
system% pr filename | xetops | lp
system% xetops -h
```
The following syntax information is returned:

```
xetops [-r] [-B] [-T [-t S]F[K]H] [-s [i][m]c][-p A3|A4|A5|B5|USLtr|USLgl]
                          [-o length=i|c| [,width=i|c]]
                 [filename]
```
The options for xetops are as following:

- -r: prints the file in landscape mode.
- -B: prints the file using bitmap fonts. (The default is TrueType SongTi font.)
- -T: prints the file using TrueType fonts.
- -t: use this option to specify up to four typefaces. *S* indicates SongTi, *F* indicates FangSongTi, *K* indicates KaiTi, and *H* indicates HeiTi.
- -s: designates the size of each character. *i* stands for inches, *m* stands for millimeters, and *c* stands for centimeters. (The default is inches.)
- -p: specifies the paper size (A3, A4, A5, B5, US Letter, or US Legal).
- -o: specifies the length and width of the paper. *i* stands for inches, and *c* stands for centimeters. (The default is the number of the lines.)

Here are some examples of pr and xetops. The following command:

```
system% pr filename | xetops | lp
```
will print the file using the SongTi TrueType font. The printed characters will be 4mm in size.

The following command:

system% **pr** *filename* **| xetops -t K -s 8m | lp**

will print the file using the KaiTi TrueType font. The printed characters will be 8mm in size.

The following command:

system% **xetops -t H -s 1.2** *filename* **| lp**

will print the file using the HeiTi TrueType font. The printed characters will be 1.2 inches in size.

The following command:

system% **xetops -B** *filename* **| lp**

will print the file using a bitmap font.

The syntax for xutops is similar:

system% **pr** *filename* **| xutops | lp**

Make *filename* the name of the file to print. This file can contain ASCII/English characters as well as Simplified Chinese.

### Printing with the mp Utility

#### *Using the* mp *Utility*

The mp utility supports all asian locales. As a printing filter, mp generates a pretitified version of contents in PostScript format. The Postscript output file contains glyph images from Solaris system-resident scalable or bitmap fonts, depending on each locale's system font configuration for mp. As a print filter, *mp(1)* is enhanced in the Solaris 9 environment to print either zh file in zh locale or UTF-8 files in zh.UTF-8 locales.

A typical command line for printing a file named *filename* containing Simplified Chinese characters with or without ASCII/English characters, would be as follows:

system% **mp** *filename* **| lp -d printer**

Make *filename* the name of the file to print. This file can contain ASCII/English characters as well as Simplified Chinese.

To print with the mp utility, type the following:

system% **mp** *filename* **| lp**

You can also use the utility as a filter, as the utility accepts stdin stream:

system% **cat** *filename* **| mp | lp**

You can set the utility as a printing filter for a line printer. For example, the following command sequence tells the printer service LP that the printer lp1 accepts only mp format files. This command line also installs the printer lp1 on port /dev/ttya. See the lpadmin (1m) man page for more details.

```
system% lpadmin -p lp1 -v /dev/ttya -I MP
system% accept lp1
system% enable lp1
```
You can add the lpfilter utility for a filter by using the lpfilter(1M) command as follows:

```
system% lpfilter -f filtername -F pathname
```
The lpfilter command tells LP that a converter (in this case, xutops) is available through the filter description file named pathname. The pathname can be determined as follows:

Input types: **simple** Output types: **MP** Command: **/usr/bin/mp**

The filter converts the default type file input to PostScript output using /usr/bin/mp.

To print a UTF-8 text file, use the following command:

system% **lp -T MP** *UTF-8-file*

For more details on the mp(1) command, refer to the mp(1) man page.

APPENDIX **A**

# Backward Compatibility

This appendix contains information for making programs backward-compatible with earlier versions of Asian Solaris Software. Every utility described is supported, but for this version of Solaris, you are encouraged to use the XPG4 internationalization APIs as described in *International Language Environments Guide*.

## Simplified Chinese Test Utilities

These utilities test various aspects of the Simplified Chinese (GB-2312-80) national standard character set. They also assume that the character being tested is part of the national standard character set.

The arguments for the functions in these tables must be a character in WC, wchar\_t. For more information, see the cctype(3x) man page.

| <b>Routine</b> | <b>Description</b>                                      |
|----------------|---------------------------------------------------------|
| ischanzi       | Returns true if it is a Hanzi ideogram in GB-2312-80.   |
| iscaccent      | Returns true if it is an accent notation in GB-2312-80. |
| iscphonetic    | Returns true if it is a phonetic symbol in GB-2312-80.  |
| iscpinyin      | Returns true if it is a Pinyin symbol in GB-2312-80.    |
| iscalpha       | Returns true if it is a Roman alphabetic in GB-2312-80. |
| iscdiqit       | Returns true if it is a Roman digit in GB-2312-80.      |
| iscnumber      | Returns true if it is a number in GB-2312-80.           |

**TABLE A–1** Simplified Chinese Character Classification Functions

**TABLE A–1** Simplified Chinese Character Classification Functions *(Continued)*

| Routine    | <b>Description</b>                                                 |
|------------|--------------------------------------------------------------------|
| isclower   | Returns true if it is a Roman lowercase in GB-2312-80.             |
| iscupper   | Returns true if it is a Roman uppercase in GB-2312-80.             |
| iscblank   | Returns true if it is a white space character from GB-2312-80.     |
| iscspace   | Returns true if it is a space character from GB-2312-80.           |
| iscgen     | Returns true if it is a graphic or general symbol in GB-2312-80.   |
| iscsci     | Returns true if it is a scientific symbol in GB-2312-80.           |
| iscline    | Returns true if it is a ruled line symbol in GB-2312-80.           |
| iscunit    | Returns true if it is a unit character in GB-2312-80.              |
| iscparen   | Returns true if it is a right or left parenthesis in GB-2312-80.   |
| iscpunct   | Returns true if it is a punctuation character in GB-2312-80.       |
| iscqreek   | Returns true if it is a Greek character in GB-2312-80.             |
| iscrussian | Returns true if it is a Russian character in GB-2312-80.           |
| iscspecial | Returns true if it is a Greek or Russian character in GB-2312-80.  |
| ischira    | Returns true if it is a Japanese Hiragana character in GB-2312-80. |
| isckata    | Returns true if it is a Japanese Katakana character in GB-2312-80. |

Two additional routines for Simplified Chinese, iscgb and isceuc, test for characters from the GB-2312-80 character set. The iscgb routine expects a wide character, and isceuc expects a GB-2312-80 character in EUC format. For more information, see the cctype(3x) man page.

**TABLE A–2** General Simplified Chinese General Character Classification Functions

| Routine | <b>Description</b>                                          |
|---------|-------------------------------------------------------------|
| iscab   | Returns true if it is in GB-2312-80.                        |
| isceuc  | Returns true if it is a GB-2312-80 character in EUC format. |

# Simplified Chinese Conversion Utilities

This section describes functions for wide character and string input and output, character classification, and conversion functions for the Simplified Chinese character sets. Solaris 2.7 software implements a wide character library for handling Simplified Chinese character codes according to industry standards.

Routines that have Chinese language-specific dependency are in their own language-specific library, which is linked with the corresponding C compiler option. Simplified Chinese Solaris libcle is linked with -lcle

Refer to the appropriate man pages for more information.

Asian Solaris software defines WC as a constant-width, four-byte code. WC uses the ANSI C data type wchar t, which Solaris software defines in wchar.h as follows:

typedef long wchar\_h;

In Solaris software, long is four bytes.

### Conversion Utilities

The conversion functions described in this section are available, but you should use iconv() as a standard function.

Simplified Chinese Solaris software provides facilities for various conversions, for example:

- Characters within a codeset, such as converting uppercase ASCII to lowercase.
- Between different conventions for national standard character sets, such as GB and EUC.
- Between code formats (such as converting between EUC and WC).

Programs using the general multibyte conversion utilities should include the header files widec.h and wctype.h. Simplified Chinese Solaris specific routines (such as isc*xxx*) are declared in zh/xctype.h.

Programs using general multibyte conversion utilities should include three header files: wctype.h, widec.h, and zh/xctype.h.

The *locale*/xctype.h file declares the Chinese locale-specific routines, which have names of the form isc*xxxx*:

As with the classification functions described in the previous section, the use of these functions can be controlled by the setlocale function (described elsewhere in this and other chapters).

Appendix A • Backward Compatibility **105**

Locale-specific conversion routines (such as Chinese cgbtoeuc) are contained in the libcle library:

This library can be linked during compilation using the C compiler option -lcle.

### Conversion Within a Codeset

The multibyte conversion functions are similar to the one-byte conversion functions toupper and tolower. These functions convert wide-characters to other wide characters. For more information on conversion routines, see the man pages for  $wconv(3)$  and  $cconv(3)$ .

The following routines are in the regular Chinese C library:

**TABLE A–3** Simplified Chinese Case Conversion Functions (declared in zh/xctype.h)

![](_page_105_Picture_175.jpeg)

### Conversion Between Simplified Chinese Codesets

In the Simplified Chinese character sets, the Roman characters and numbers in codeset 0 are repeated in codeset 1. The following functions test wide characters.

**TABLE A–4** Simplified Chinese Codeset Conversion Functions

| <b>Function</b> | <b>Description</b>                                                                                                    |
|-----------------|----------------------------------------------------------------------------------------------------|
| atocqb          | Converts alphabetic or numeric characters in ASCII (codeset 0) to the<br>corresponding characters in GB-2312-80 (codeset 1). |
| cqbtoa          | Converts alphabetic or numeric characters in GB-2312-80 (codeset 1) to the<br>corresponding characters in ASCII (codeset 0). |

For further information on these functions, see the man page for  $c \text{conv}(x)$  (3x).

### Conversion for Simplified Chinese Character Codes

The following routines do character-based code conversion on the GB-2312-80 character set. They convert characters and strings between EUC format and GB-2312-80 format. To use these routines, the library libcle must be linked using the C compiler option -1 $\text{cle.}$  For further information, see the  $\text{ccon}(3x)$  man page.

**TABLE A–5** Simplified Chinese Character-Based Functions

| <b>Function</b> | <b>Description</b>                                                   |
|-----------------|----------------------------------------------------------------------|
| cabtoeuc        | Converts a character in GB-2312-80 format (7 bit) to EUC format      |
| scqbtoeuc       | Converts a string in GB-2312-80 format (7 bit) to EUC format         |
| sncgbtoeuc      | Converts part of a string in GB-2312-80 format (7 bit) to EUC format |
| euctocab        | Converts a character in EUC format to GB-2312-80 format (7 bit)      |
| seuctocgb       | Converts a string in EUC format in GB-2312-80 format (7 bit)         |
| sneuctocgb      | Converts a part of a string in EUC to GB-2312-80 format (7 bit)      |

## Binary Compatibility Package (BCP)

Applications compiled under Chinese OpenWindows 2.*x* or Solaris 1.*x* or SunOS 4.*x* systems have different binary formats than the current Chinese Solaris release. Older applications can nevertheless be run under the current Chinese release without being recompiled by using its included binary compatibility package (BCP).

**Note –** SUNWowbcp must be included in your system configuration in order for you to run the following commands. See your system administrator for installation.

## Running Earlier Binary Code

The following BCP command runs the compiled binary code of earlier SunOS4.*x* /Solaris 1.*x* /Chinese OpenWindows 2.*x* applications without recompilation, although OpenWindows V2 Chinese applications display no input server status region. As shown in the following examples, the command calls the application by its old name (old\_application\_name) and sets the basic locale, input language, and display language using the older version's specific locale name (oldlocale):

system% *old\_application\_name* **-lc\_basiclocale** *oldlocale* **-lc\_inputlang** *oldlocale* \ **-lc\_displaylang** *oldlocale*

> ● **For a current Simplified Chinese Solaris release system to run the compiled binary code of an earlier version of the** textedit **application enter, for example:**

system% **textedit -lc\_displaylang chinese -lc\_basiclocale chinese -lc\_inputlang chinese**

Incompatibilities between Simplified Chinese Solaris 2.x and 1.x applications do not permit cutting and pasting of Chinese characters between them.
# Glossary

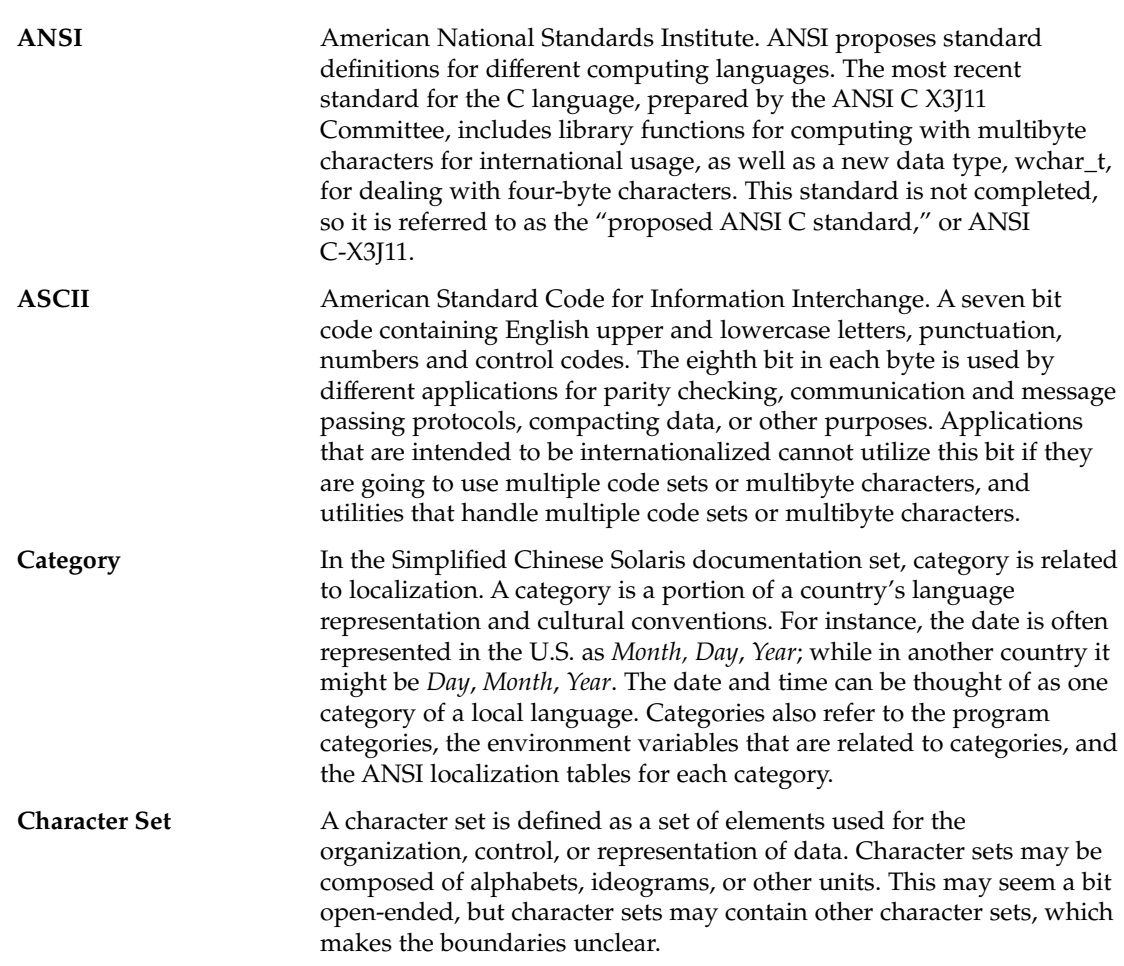

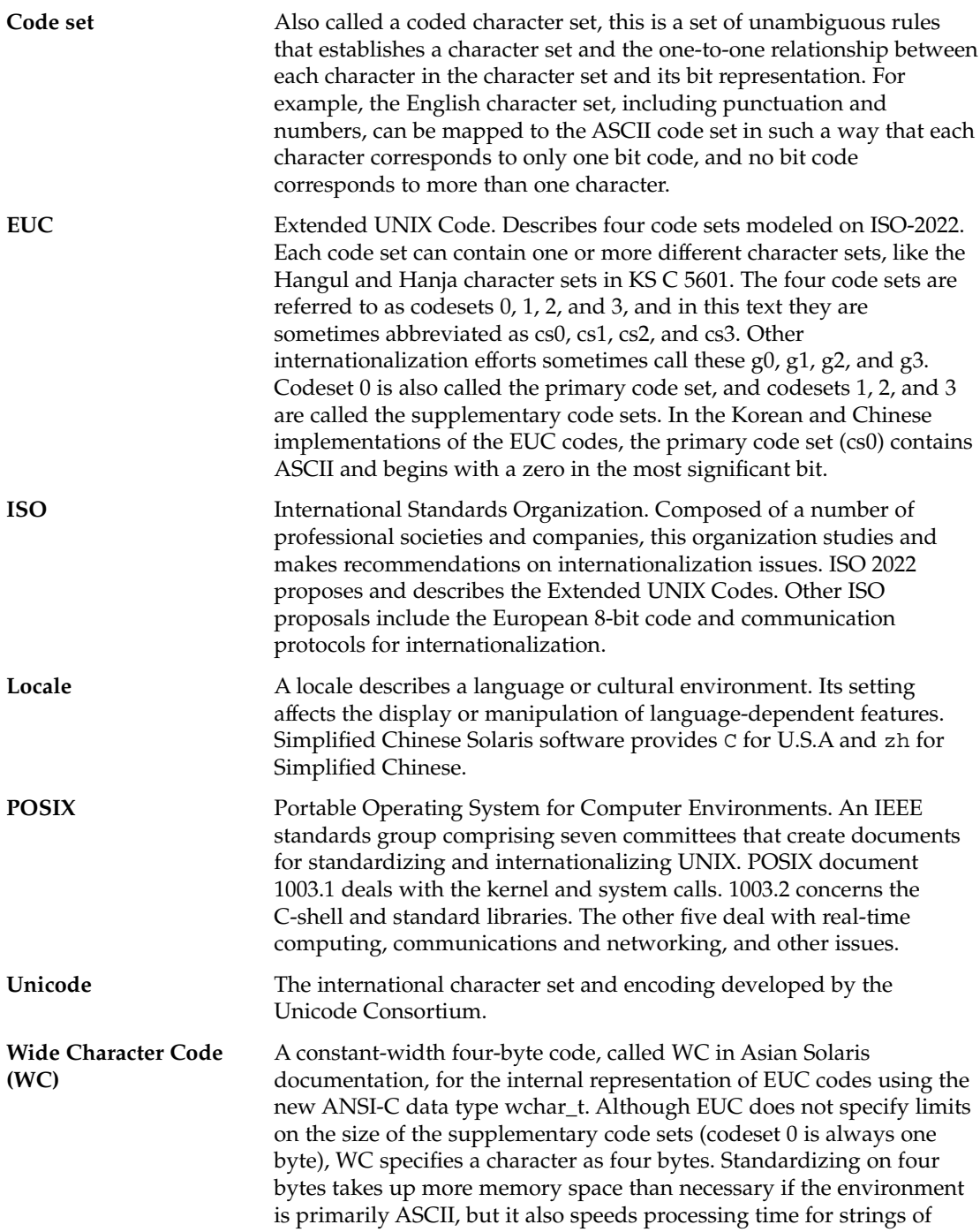

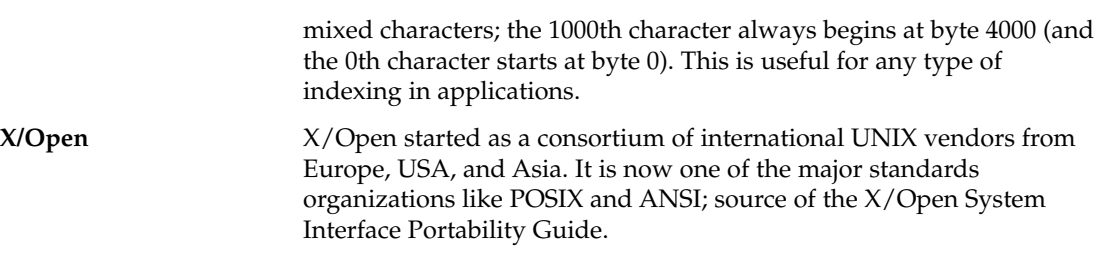

Simplified Chinese Solaris User's Guide • May 2002

# Index

# **A**

Address Manager, 12 aliases setting locales with, 16 App Manager, 12 ASCII typing, 38 ASCII keyboard, 12 Audio Tool, 13

# **B**

backward compatibility, 103 BDF, xtobdf, 78 binary compatibility package (BCP), 107 bitmap fonts, printing with, 99

#### **C**

Calculator, 13 Calendar Manager, 13 candidates, 12 characters, 15 Chinese characters, 15 Chinese Star keyboard mapping, 53 CID fonts, 88 Clock, 13 code tables, 71 codeset conversion, 106 Common Desktop Environment (CDE), 15 compatibility, backward, 103

Console, 13 Control keys for input modes, 38 Control-spacebar toggle, 38 conversion in codesets, 106 conversion manager, 12 conversion utilities, 105 converting GB-2312-80 character codes, 106 converting files, 79 Convtool, 78 .cshrc file, 17

#### **D**

default locale, setting, 16 desktop tools, 12 dictionary files, 52 Display PostScript System (DPS), 83 .dtlogin file, 16 dtwm, 11

#### **F**

FangSongTi font, 99 file conversion, 78 File Finder, 13 File Manager, 13 files, conversion, 79 font directories, changing, 17

fonts, 84 sdtudctool utility, 88 specfying in xetops, 99 UDC directory, 90 Function keys for input modes, 38

# **G**

GB-2312-80 code conversion, 106 GB13000-1, 15 GB2312 Code input method, 59 GBK Code input method, 57, 61 Golden input conversion mode, 38 Graphical User Interface, 12 GUI, 12

#### **H**

HeiTi font, 99 Help, 13 htt display, 20 startup script, 21 startup sequence, 21 htt\_props, 20 htt server, 19 htt\_server, 20

#### **I**

Icon Editor, 13 iconv, 78 iconv command, 79 ideograms, 23 Image Tool, 13 input code tables, 71 input method creating new, 71 Golden, 38 New QuanPin, 38, 44 New ShuangPin, 44 ShuangPin, 53 input method server (htt), 19

input methods Location, 93, 95 Intelligent\_ABC keyboard mapping, 53 intermediate representation, 12 ISO/IEC10646-1 characters, 15

#### **K**

KaiTi font, 99 keyboard mappings, 53 keyboards, 12 keys, input conversion control, 38

#### **L**

locales overview, 15 setting, 16 setting default, 16 Location code input mode, 93, 95 lookup choice area, 24

#### **M**

Mailer, 13 mailx utility, 77 Motif, 11

#### **N**

New QuanPin, 38 New QuanPin input method, 44 New ShuangPin input method, 44

#### **O**

OpenWindows V2 applications, 107

# **P**

paper size, with xetops utility, 99

**114** Simplified Chinese Solaris User's Guide • May 2002

Performance Meter, 13 PostScript fonts, 83 preedit area, 12, 23 Print Manager, 13 printing, 97 using xetops print filter, 98 with xetops utility, 99 Process Manager, 13 .profile file, 16 PSWDisplayText(), 86 PyCiku.dat dictionary file, 52

# **Q**

QuWei input method, *See* Location code input mode

# **R**

reverse video, 12

# **S**

scripts htt startup script, 21 sdtudctool, using, 88 separators, 52 ShuangPin input method, 53 Simplified Chinese text, input modes, 23 Snapshot, 13 Song fonts, 84 SongTi font, 99 status area, 12, 24 Style Manager, 13

# **T**

talk command, 78 TCA\_CNS 11643-92, 15 terminal window, 13 text Chinese, 23 intermediate representation of, 12 Text Editor, 13

tools desktop, 12 TrueType fonts, printing with, 99

## **U**

Ud.Ciku.dat dictionary file, 52 UDC directory, 90 utilities conversion, 105

#### **W**

window environments, 15 Window Manager, 11 windows Simplified Chinese characters allowed in, 23 status area, 12

#### **X**

xetops print filter, 98, 100 examples, 99 Xlib, 11 xtobdf command, 78 xutops print filter, 98

# **Z**

zh locale, 15 ZiRanMa keyboard mapping, 53

Index **115**

Simplified Chinese Solaris User's Guide • May 2002